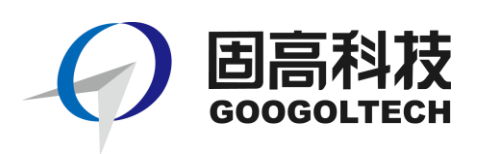

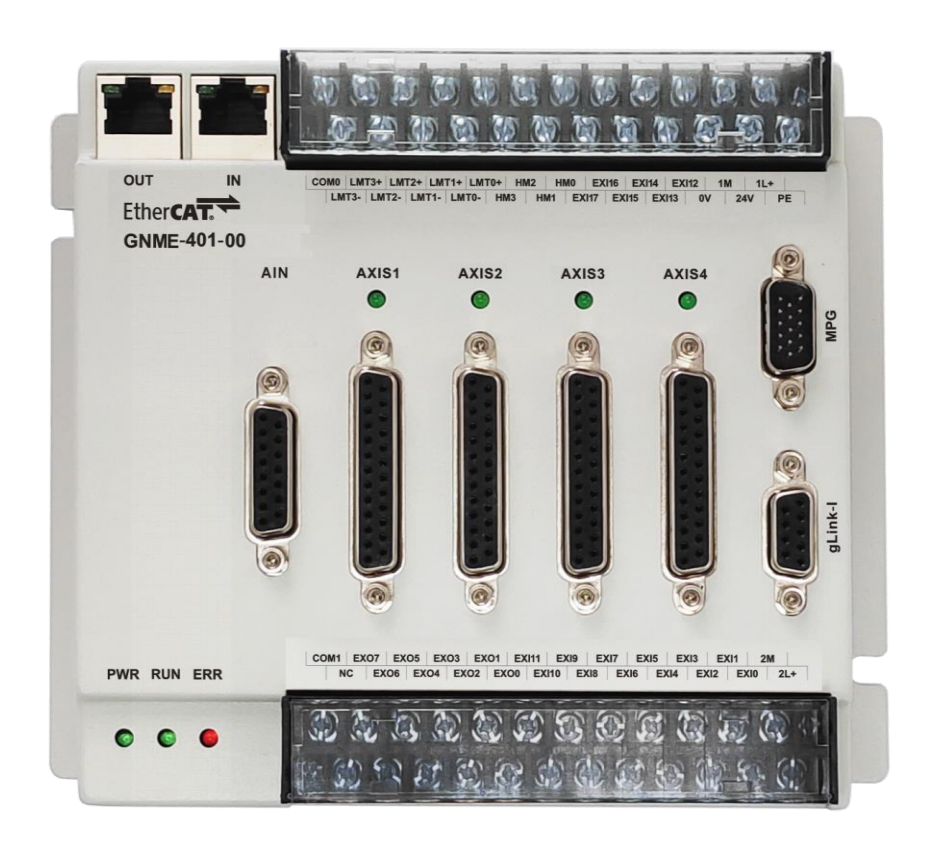

# **GNME-401-00** 型 **EtherCAT** 轴模块

# 用户手册

**R1.7**

**2020.08**

www.googoltech.com.cn

© 2020 固高科技 版权所有

# <span id="page-1-0"></span>版权申明

### 固高科技有限公司

#### 保留所有权力

固高科技有限公司(以下简称固高科技)保留在不事先通知的情况下,修改本手册中的 产品和产品规格等文件的权力。

固高科技不承担由于使用本手册或本产品不当,所造成直接的、间接的、特殊的、附带 的或相应产生的损失或责任。

固高科技具有本产品及其软件的专利权、版权和其它知识产权。未经授权,不得直接或 者间接地复制、制造、加工、使用本产品及其相关部分。

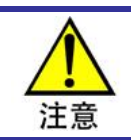

运动中的机器有危险!使用者有责任在机器中设计有效的出错处理和安全保护机制,固高科技 没有义务或责任对由此造成的附带的或相应产生的损失负责。

# <span id="page-1-1"></span>联系我们

### 固高科技(深圳)有限公司

- 地 址:深圳市高新技术产业园南区深港产学 研基地西座二楼 W211 室
- 电 话:0755-26970817 26737236 26970824
- 传 真:0755-26970821
- 电子邮件: [support@googoltech.com](mailto:support@googoltech.com)
- 网 址: [http://www.googoltech.com.cn](http://www.googoltech.com.cn/)

#### 臺灣固高科技股份有限公司

- 地 址:臺中市西屯區福中二街 10 巷 22 號 2 樓 (郵編 40766)
- 電 話:+886-4-23588245
- 傳 真: +886-4-23586495
- 電子郵件: [googoltw@googoltech.com](mailto:googoltw@googoltech.com)

### 固高科技(香港)有限公司

- 地 址:香港九龍觀塘偉業街 108 號 絲寶國際大廈 10 樓 1008-09 室、
- 電 話:+(852) 2358-1033
- 傳 真: +(852) 2719-8399
- 電子郵件: [info@googoltech.com](mailto:info@googoltech.com)
- 網 址: [http://www.googoltech.com](http://www.googoltech.com/)

前言

<span id="page-2-0"></span>前言

### 感谢选用固高运动控制器

为回报客户,我们将以品质一流的运动控制器、完善的售后服务、高效的技术支持,帮 助您建立自己的控制系统。

## 固高产品的更多信息

固高科技的网址是 *[http://www.googoltech.com.cn](http://www.googoltech.com.cn/)* 。在我们的网页上可以得到更多关于公 司和产品的信息,包括:公司简介、产品介绍、技术支持、产品最新发布等等。

您也可以通过电话(*0755*-*26970817*)咨询关于公司和产品的更多信息。

# 技术支持和售后服务

您可以通过以下途径获得我们的技术支持和售后服务:

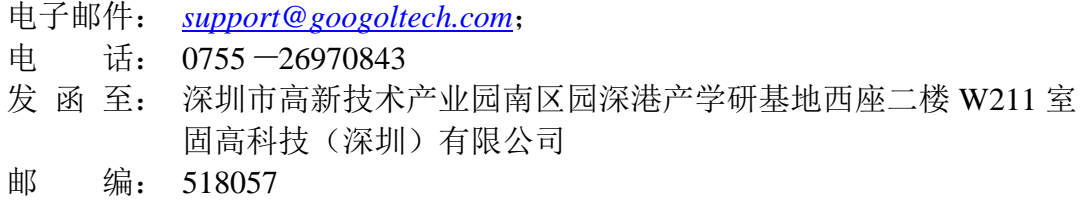

# 用户手册的用途

用户通过阅读本手册,能够了解GNME-401-00模块的基本结构和规格指标,正确安装 GNME-401-00模块,连接GNME-401-00模块与控制系统,完成GNME-401-00模块的基本调试。

# 用户手册的使用对象

本用户手册适用于,具有硬件基本知识,对控制有一定了解的工程人员。

## 用户手册的主要内容

本手册由八章内容组成,详细介绍了GNME-401-00模块的规格、尺寸、组成、安装、连 线、调试等。

# 相关文件

关于GNME-401-00模块的编程,请参见随产品配套的编程手册。

# 文档版本

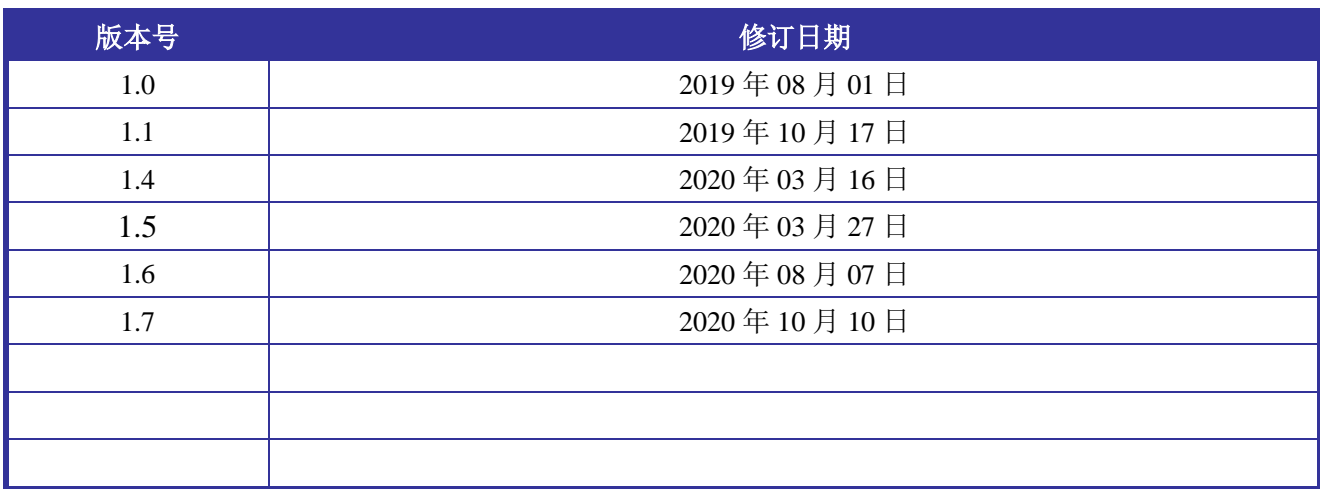

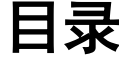

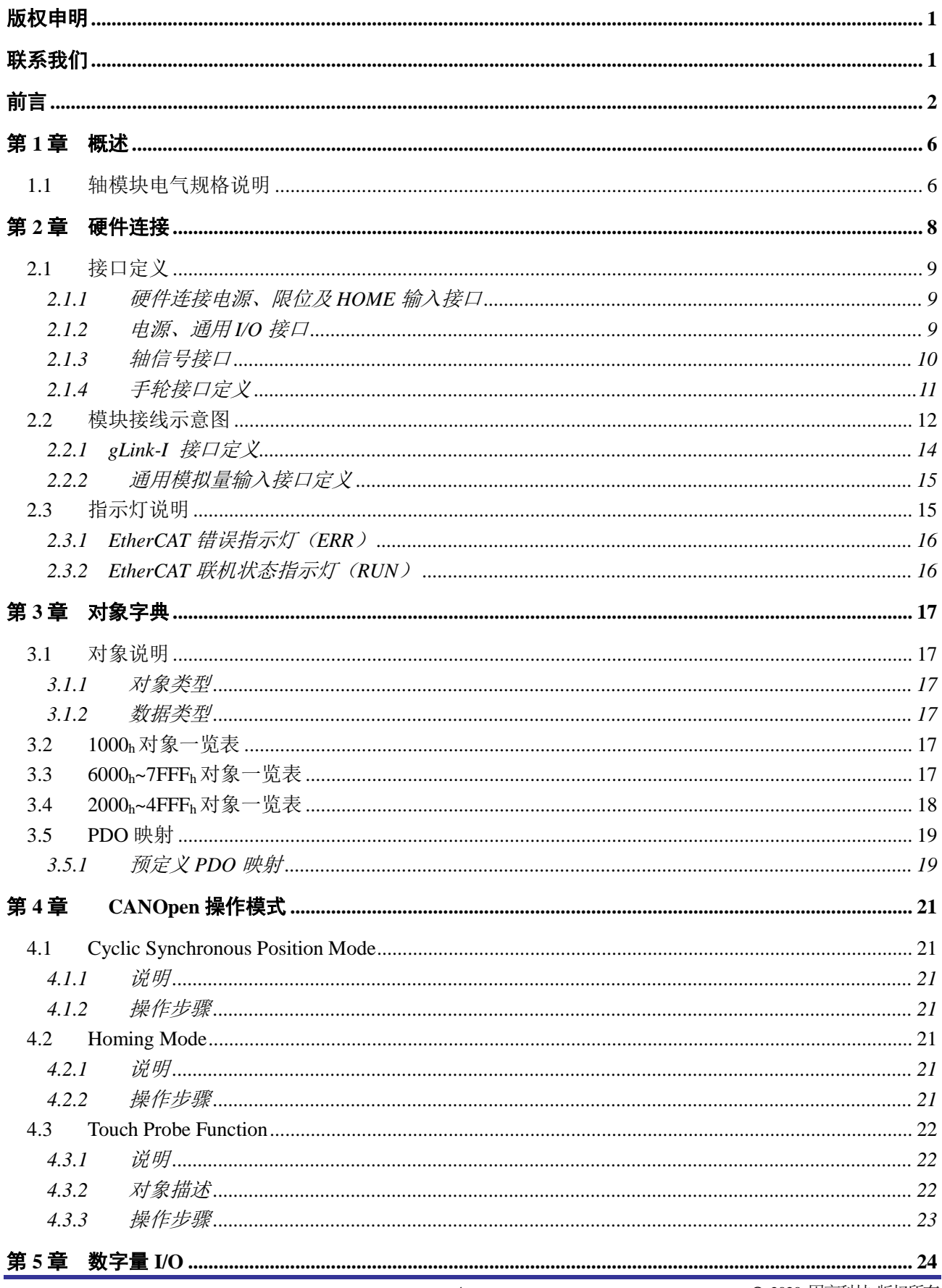

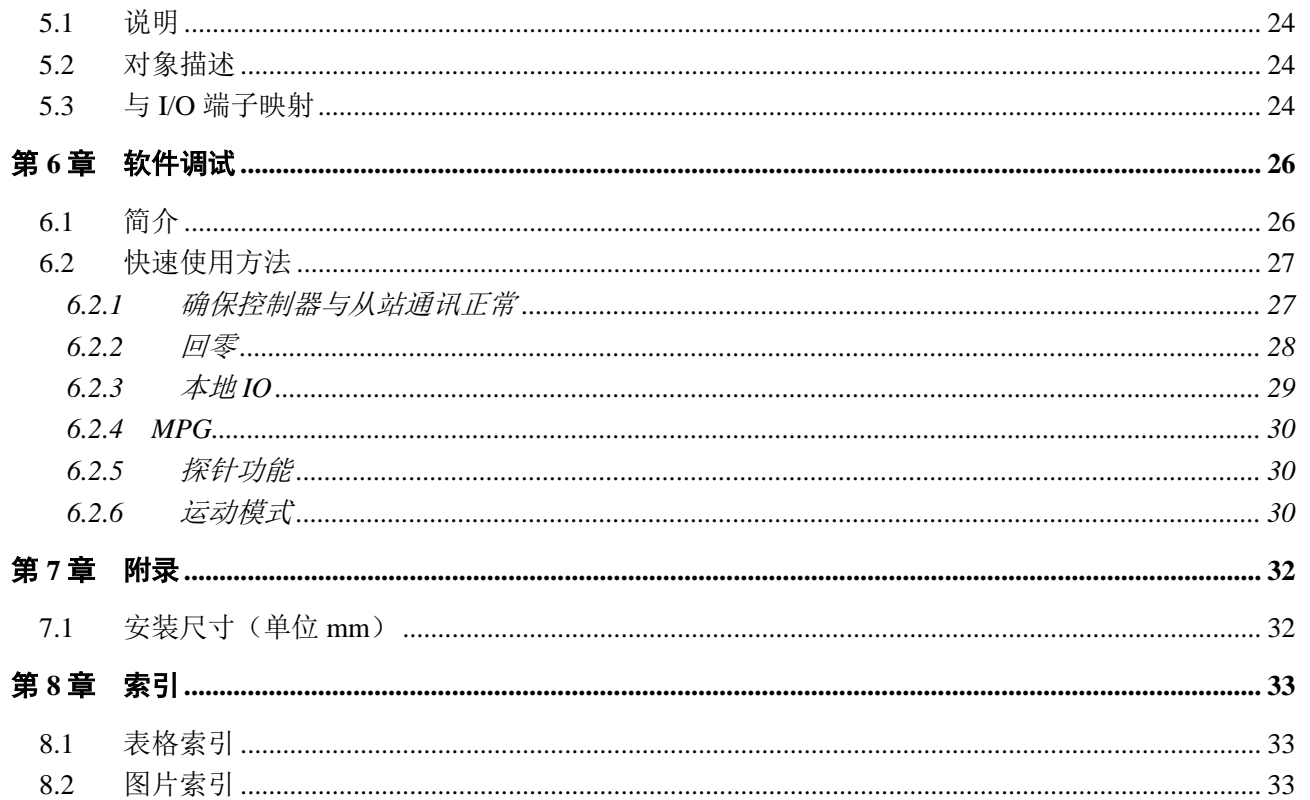

# 第**1**章 概述

<span id="page-6-0"></span>GNME-401-00 EtherCAT 轴模块(以下简称"轴模块")支持四轴同步驱动和数字量 I/O(8 路输出,最多 30 路输入)功能。除了同时该模块还拥有 MPG 手轮接口和 gLink-I 总线扩展接口,极大丰富了模块的扩展 功能。

### <span id="page-6-1"></span>**1.1** 轴模块电气规格说明

轴模块的电气规格如表 [1-1](#page-6-2) 所示。

<span id="page-6-2"></span>表 1-1 轴模块电气规格 电源规格 电源电压  $\qquad$  21-28V DC, 最大功耗<5W 轴通道输出特性 脉冲输出通道数 オンディー トランド しょうしょう しょうしょう インスタン はいしょう 脉冲输出类型 脉冲+方向 脉冲输出电平 **5V** 脉冲输出频率  $\qquad$  |  $\qquad$  | 最大 500KHz 输出保护措施 | 超路線护,过流保护 辅助 **IO** 输入特性 **输入通道数 18 路** 输入类型 源型(COM 端接 0V)、 漏型输入(COM 端接 24V)可选 输入电压 21~28V DC 最大连续电压 30V DC 浪涌  $\qquad$  |  $\qquad$  35V DC, 500ms 额定值 24V DC 导通电压  $15\mathrm{V}\!\sim\!28\mathrm{V}$ 关断电压  $0V \sim 5V$ 导通电流  $≥4.2mA(15V)$ 典型值 6.9 mA(24V)  $\angle$  关断电流  $\Box$   $\leq$  1.2mA(5V) 光隔离 500V AC,1 分钟 隔离组数 | またり | あたい 毎通道均単独隔离 辅助 **IO** 输出特性 输出通道数 8 路 输出类型 | 固态-MOSFET (开漏输出) 负载电压  $\qquad$  | 21~28V DC 输出电流 0.5A (每通道最大电流) 通道导通阻抗 (接触阻抗)  $\qquad \qquad$  0.3Ω (每通道最大)

第 1 章 概述

| 漏电流  | 10 μA (每通道最大)    |
|------|------------------|
| 浪涌电流 | 最大 2A,100ms      |
| 光隔离  | $500VAC$ , 1 min |
| 隔离组数 | 每通道均单独隔离         |

# 第**2**章 硬件连接

<span id="page-8-0"></span>轴模块的外部接口如图 [2-1](#page-8-1) 所示。

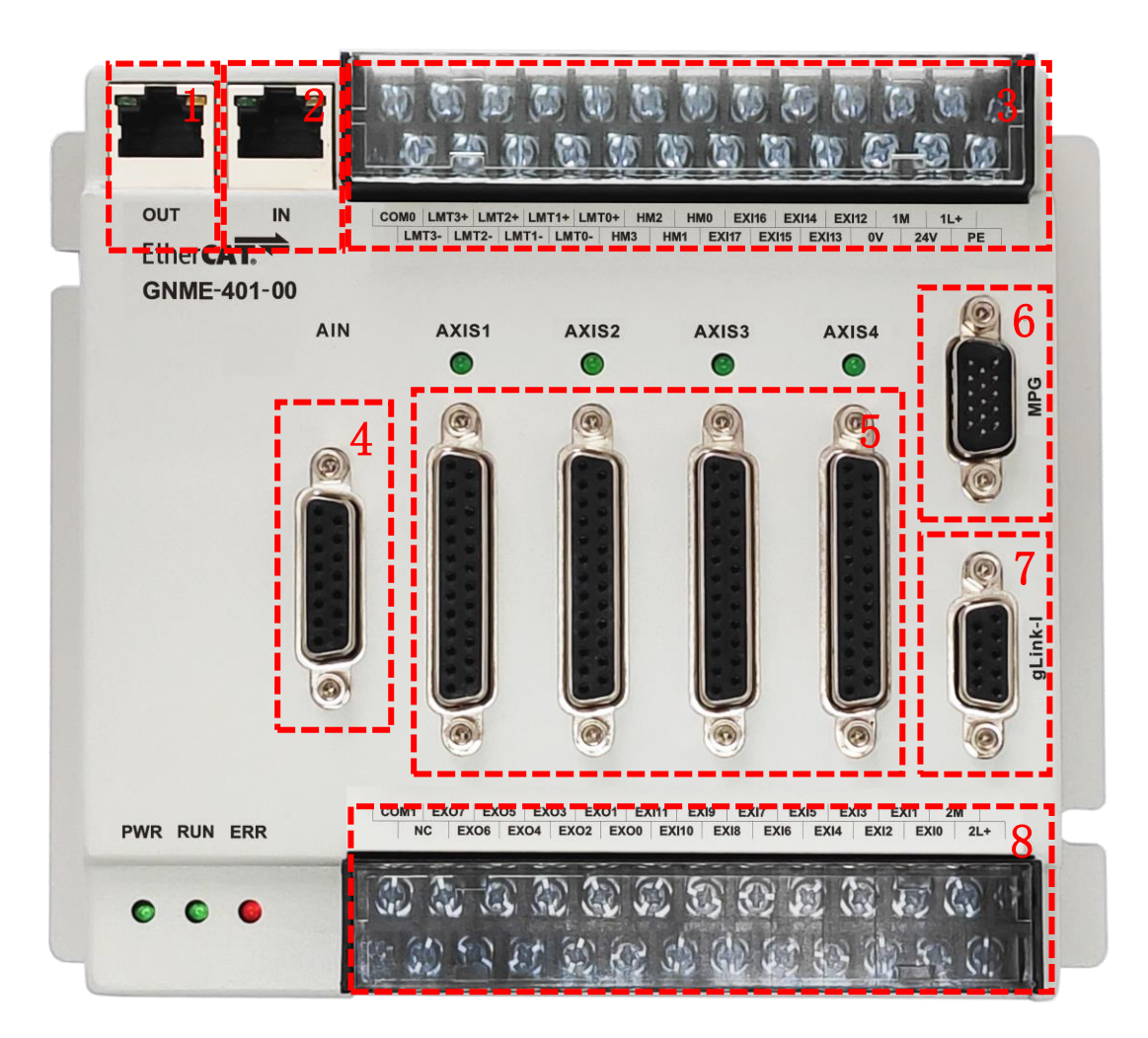

图 2-1 轴模块外部接口示意图

<span id="page-8-1"></span>轴模块接口说明见表 [2-1](#page-8-2)。

#### 表 2-1 接口说明

<span id="page-8-2"></span>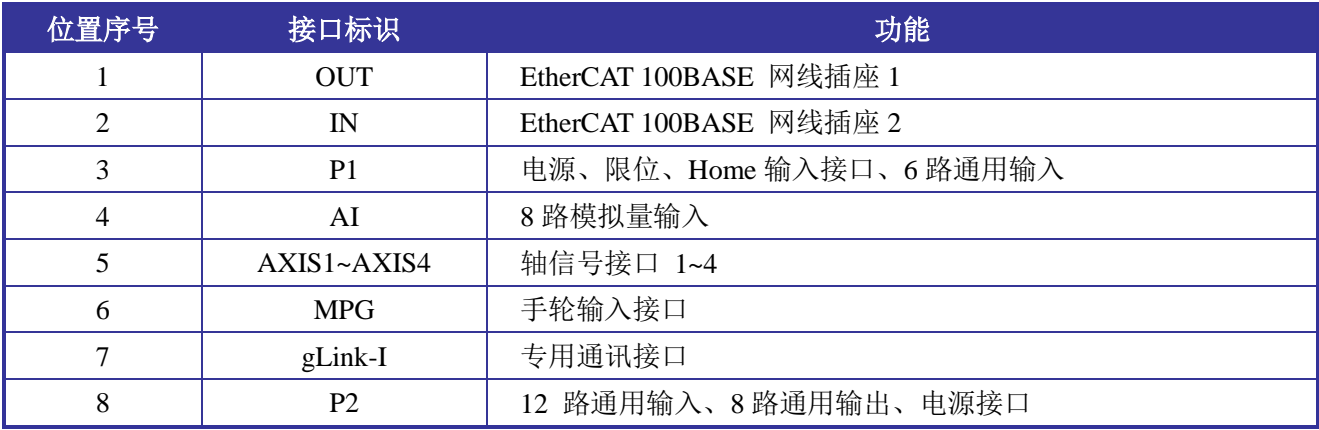

# <span id="page-9-0"></span>**2.1** 接口定义

### <span id="page-9-1"></span>**2.1.1** 硬件连接电源、限位及 **HOME** 输入接口

轴模块电源、限位及 HOME 输入接口如图 [2-2](#page-9-3) 所示。

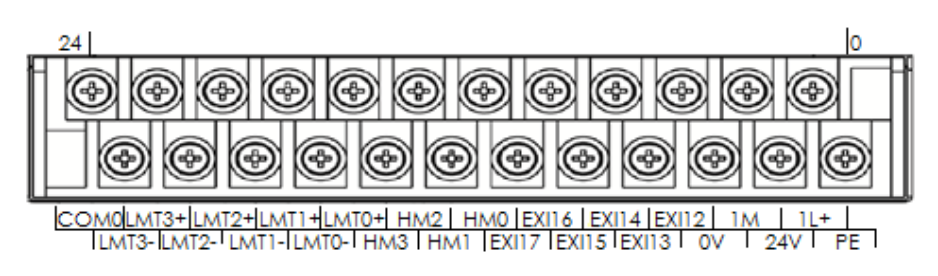

图 2-2 电源、限位及 HOME 输入接口

<span id="page-9-3"></span>接口各引脚的定义如表 [2-2](#page-9-4) 所示

<span id="page-9-4"></span>

| 引脚             | 信号           | 说明         | 引脚 | 信号                | 说明         |
|----------------|--------------|------------|----|-------------------|------------|
| 1              | PE           | 保护地 (连接大地) | 13 | HOME1             | 2 轴原点输入    |
| $\overline{2}$ | $1L+$        | IO+24V 输入  | 14 | HOME <sub>2</sub> | 3轴原点输入     |
| 3              | 24V          | 模块+24V 输入  | 15 | HOME3             | 4轴原点输入     |
| $\overline{4}$ | 1M           | IO+24V 参考地 | 16 | LIMIT0+           | 1 轴正向限位    |
| 5              | 0V           | 模块+24V 参考地 | 17 | LIMIT0-           | 1 轴负向限位    |
| 6              | EXI12        | 通用输入       | 18 | $LIMIT1+$         | 2 轴正向限位    |
| 7              | EXI13        | 通用输入       | 19 | LIMIT1-           | 2轴负向限位     |
| 8              | <b>EXI14</b> | 通用输入       | 20 | $LIMIT2+$         | 3轴正向限位     |
| 9              | <b>EXI15</b> | 通用输入       | 21 | LIMIT2-           | 3轴负向限位     |
| 10             | EXI16        | 通用输入       | 22 | $LIMIT3+$         | 4轴正向限位     |
| 11             | <b>EXI17</b> | 通用输入       | 23 | LIMIT3-           | 4轴负向限位     |
| 12             | HOME0        | 1 轴原点输入    | 24 | COM <sub>0</sub>  | 原点、相位输入公共端 |

表 2-2 电源、限位、Home 输入引脚定义

## <span id="page-9-2"></span>**2.1.2** 电源、通用 **I/O** 接口

轴模块电源及通用 I/O 接口如图 [2-3](#page-9-5) 所示。

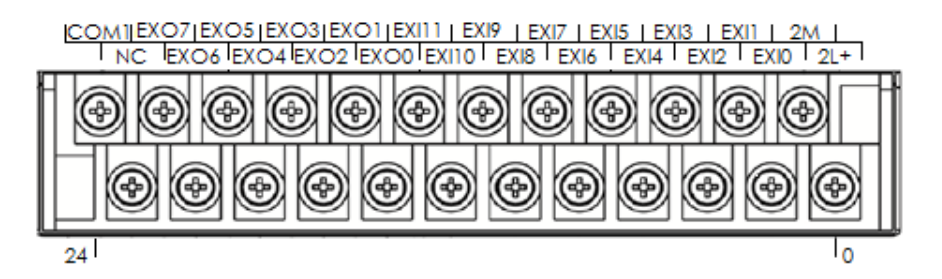

图 2-3 电源、通用 I/O 接口

<span id="page-9-5"></span>接口各引脚定义见表 [2-3](#page-10-1)。

<span id="page-10-1"></span>

| 引脚             | 信号               | 说明           | 引脚 | 信号                | 说明      |
|----------------|------------------|--------------|----|-------------------|---------|
| 1              | $2L+$            | IO $+24V$ 输入 | 13 | <b>EXI10</b>      | 通用输入    |
| $\overline{2}$ | 2M               | IO+24V 参考地   | 14 | EXI11             | 通用输入    |
| 3              | EXI0             | 通用输入         | 15 | EX <sub>O</sub> 0 | 通用输出    |
| $\overline{4}$ | EXI1             | 通用输入         | 16 | EXO1              | 通用输出    |
| 5              | EXI <sub>2</sub> | 通用输入         | 17 | EXO <sub>2</sub>  | 通用输出    |
| 6              | EXI3             | 通用输入         | 18 | EXO <sub>3</sub>  | 通用输出    |
| 7              | EXI4             | 通用输入         | 19 | EXO4              | 通用输出    |
| 8              | EXI5             | 通用输入         | 20 | EXO <sub>5</sub>  | 通用输出    |
| 9              | EXI <sub>6</sub> | 通用输入         | 21 | EX <sub>O6</sub>  | 通用输出    |
| 10             | EXI7             | 通用输入         | 22 | EXO7              | 通用输出    |
| 11             | EXI8             | 通用输入         | 23 | NC                | 悬空      |
| 12             | EXI9             | 通用输入         | 24 | COM1              | 通用输入公共端 |

表 2-3 电源、通用 I/O 接口引脚定义

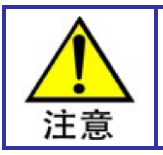

1L+/1M、2L+/2M 分别为两部分 IO 电路的供电电源,模块内部没有连接,因此,两组电源引 脚都需要供电。

# <span id="page-10-0"></span>**2.1.3** 轴信号接口

轴模块采用 DB-25 母接口与伺服驱动器连接, 如图 [2-4](#page-10-2) 所示。

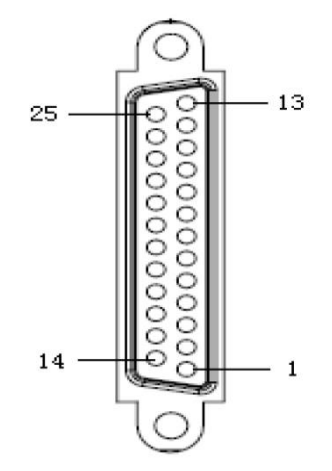

图 2-4 AXIS1~AXIS4 接口

<span id="page-10-2"></span>其 25pin 引脚定义见表 [2-4](#page-10-3) 说明。

<span id="page-10-3"></span>

|               | 表 2-4 钿接口信亏正乂 |               |    |              |                |  |  |  |
|---------------|---------------|---------------|----|--------------|----------------|--|--|--|
| 引脚            | 信号            | 说明            | 引脚 | 信号           | 说明             |  |  |  |
|               | O G N D       | 申源地<br>$+24V$ | 14 | OVCC         | 电源输出<br>$+24V$ |  |  |  |
| $\gamma$      | ALM           | 驱动报警          | 15 | RESET        | 驱动报警复位         |  |  |  |
| $\mathcal{R}$ | ENABLE        | 驱动允许          | 16 | <b>SERDY</b> | 电机到位           |  |  |  |
|               | A -           | 编码器输入         |    | $A+$         | 编码器输入          |  |  |  |

\_<br>4. <del>해</del>接**디**는모습

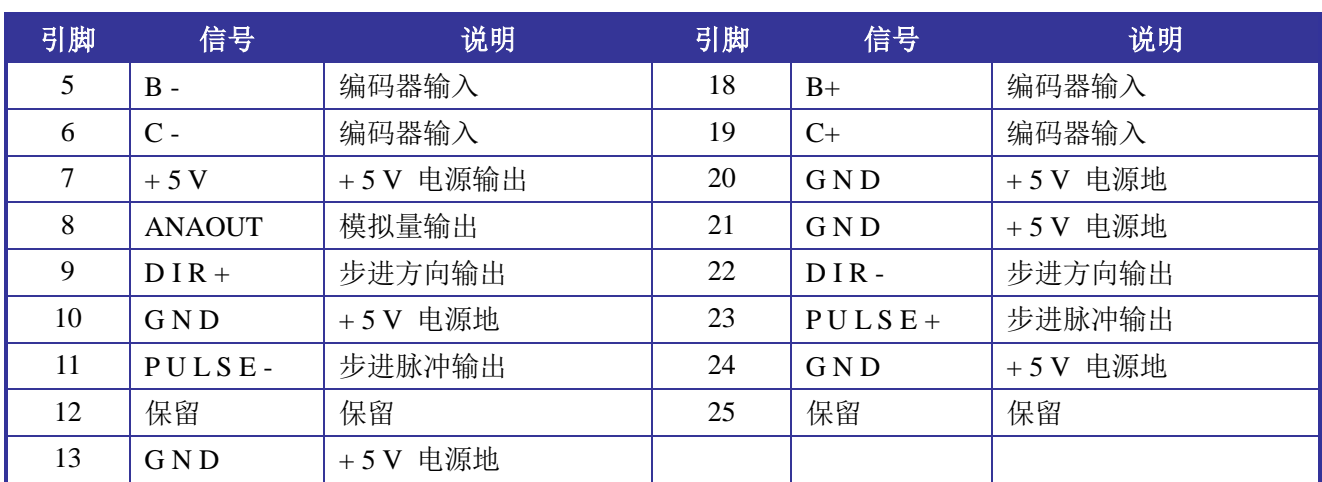

## <span id="page-11-0"></span>**2.1.4** 手轮接口定义

轴模块提供手轮输入接口,外壳上标识为 MPG,接口示意图如图 [2-5](#page-11-1) 所示。

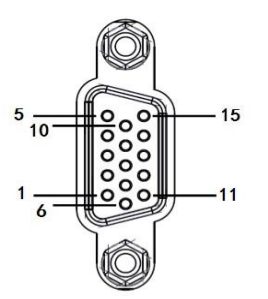

图 2-5 MPG 接口示意图

<span id="page-11-1"></span>手轮接口接受 A 相、B 相信号和 7 个通用输入信号,接口内部电路如图 [2-6](#page-12-1) 所示。其 15pin 引脚定 义见表 [2-5](#page-11-2), 其中 EIN0~EIN6 默认低电平(参考 IOGND) 有效。

<span id="page-11-2"></span>

| 引脚             | 信号         | 说明          | 引脚 | 信号    | 说明      |
|----------------|------------|-------------|----|-------|---------|
|                | IOGND      | 外部 24V 电源地  | 9  | $B -$ | 编码器输入   |
| 2              | EIN2       | 通用输入        | 10 | $A -$ | 编码器输入   |
| 3              | EIN0       | 通用输入        | 11 | EIN6  | 通用输入    |
| $\overline{4}$ | $B+$       | 编码器输入       | 12 | EIN5  | 通用输入    |
| 5              | <b>GND</b> | +5V电源地      | 13 | EIN4  | 通用输入    |
| 6              | IO24V      | 外部 24V 电源输出 | 14 | $A+$  | 编码器输入   |
| 7              | EIN3       | 通用输入        | 15 | $+5V$ | +5V电源输出 |
| 8              | EIN1       | 通用输入        |    |       |         |

表 2-5 MPG 接口引脚定义

# <span id="page-12-0"></span>**2.2** 模块接线示意图

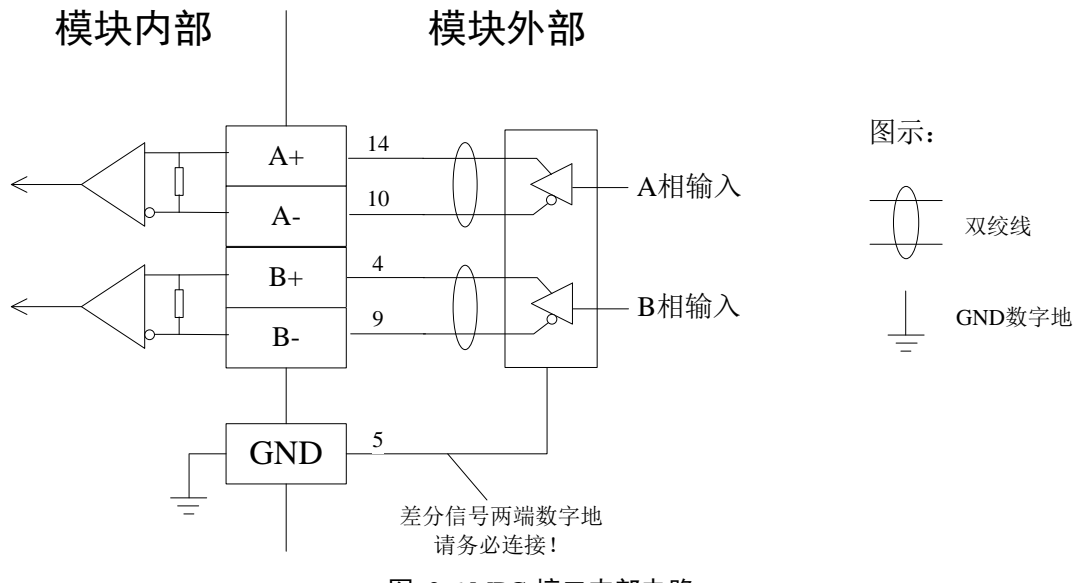

图 2-6 MPG 接口内部电路

<span id="page-12-1"></span>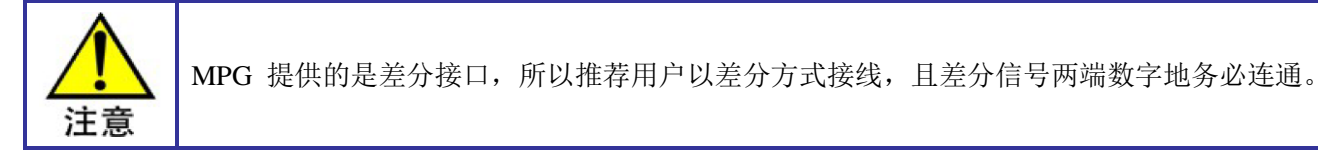

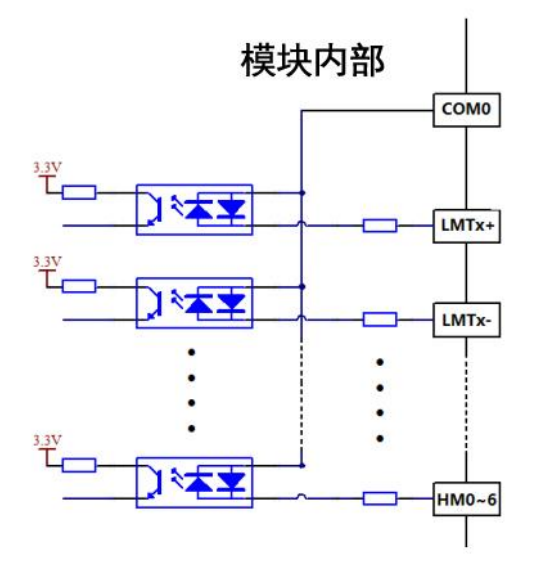

### 模块外部

COM0: 输入信号LMTx±、HMx、EXI12~EXI17的公共端 LMTx±: 限位输入0~3 HMx: HOME0~HOME3 EXI12~EXI17: 外部输入12~17

#### 注意:

当COM0接近0V时, LMTx±、HMx、EXI12~EXI17高电平有效 当COM0接近24V时, LMTx±、HMx、EXI12~EXI17低电平有效

<span id="page-12-2"></span>图 2-7 4 轴模块输入部分接线图

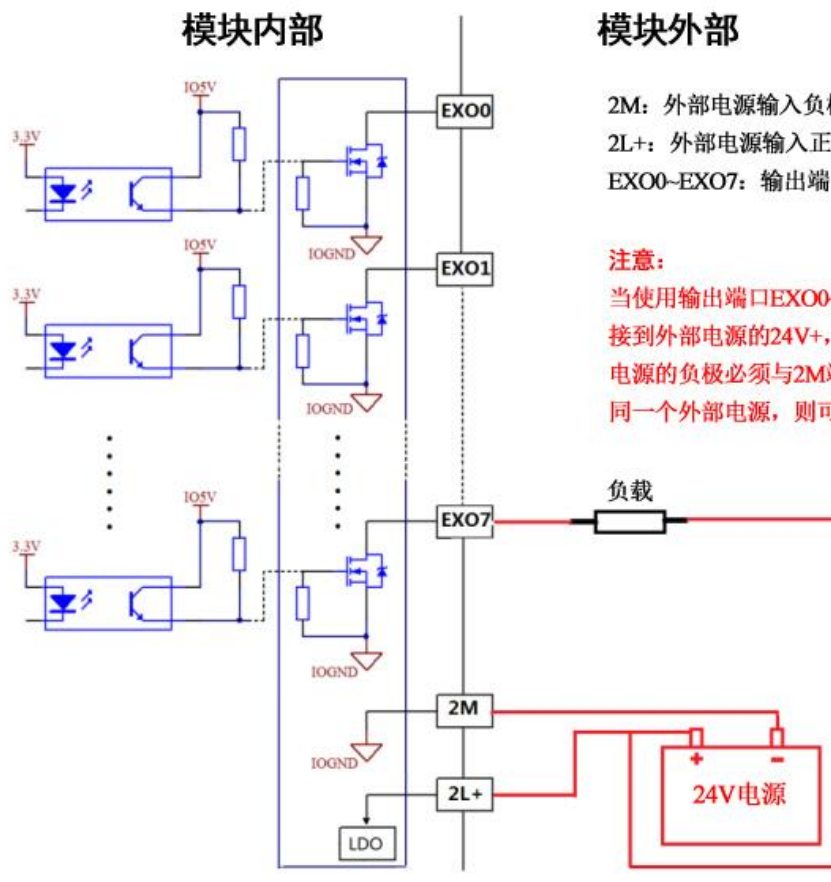

2M: 外部电源输入负极(需要连接到外部电源的GND) 2L+: 外部电源输入正极(需要连接到外部电源的24V+) EXO0~EXO7: 输出端口0~7 (开漏输出)

当使用输出端口EXO0~EXO7驱动负载时,请将负载的正极连 接到外部电源的24V+, 将负载的负极连接到EXO0~EXO7.外部 电源的负极必须与2M端口相连, 如果负载和2L+/2M所接的是 同一个外部电源, 则可以按照如下的接线草图进行接线。

图 2-8 4 轴模块输出部分接线说明

<span id="page-13-0"></span>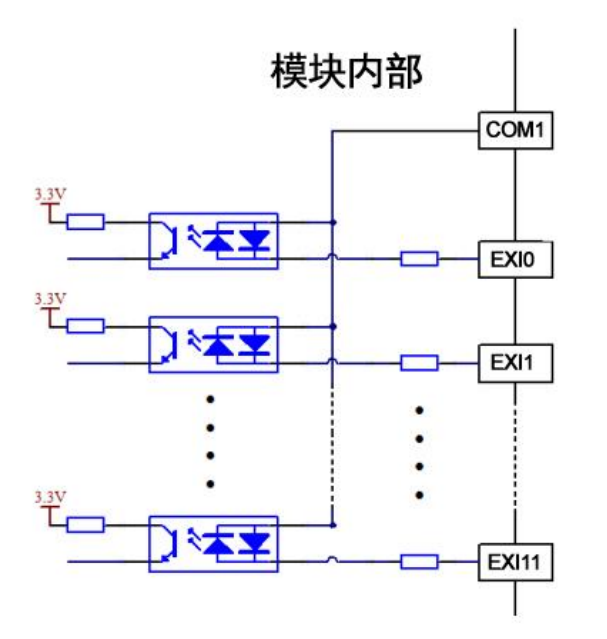

### 模块外部

COM1: 输入端口EXI0~EXI11的公共端 EXI0~EXI10: 输入端口0~11

#### 注意:

当COM1接近0V时, 输入端口EXI0~EXI11高电平有效 当COM1接近24V时, 输入端口EXI0~EXI11低电平有效

<span id="page-13-1"></span>图 2-9 4 轴模块输入部分接线说明

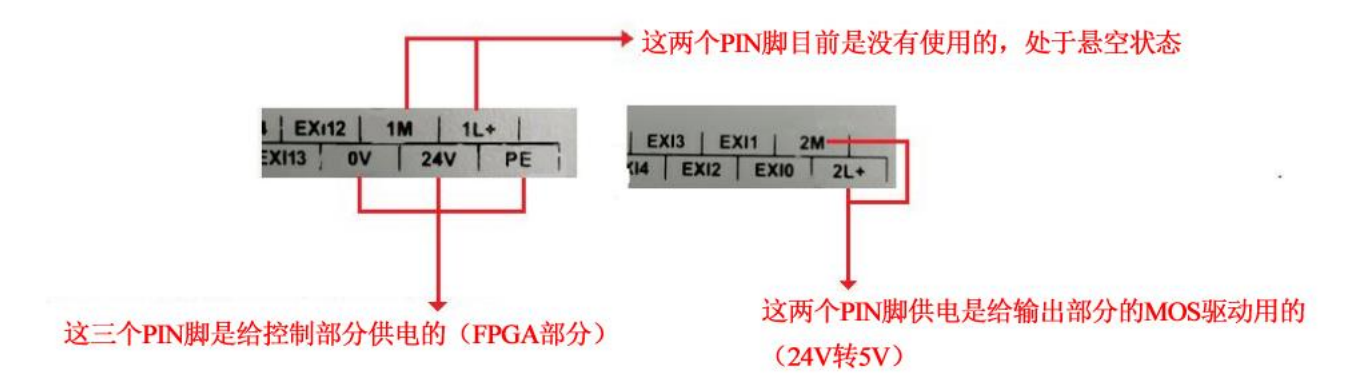

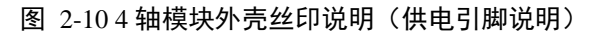

## <span id="page-14-3"></span><span id="page-14-0"></span>**2.2.1 gLink-I** 接口定义

轴模块支持 gLink-I 接口,通过该接口可连接其他 gLink 总线的模块,接口示意图如图 [2-11](#page-14-1) 所示。

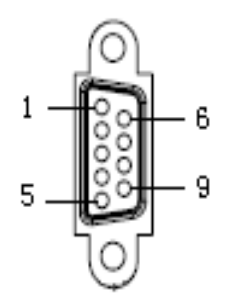

图 2-11 gLink-I 接口示意图

<span id="page-14-1"></span>gLink-I 接口引脚定义见表 [2-6](#page-14-2)。

表 2-6 gLink-I 接口引脚定义

<span id="page-14-2"></span>

| 引脚 | 信号    | 说明                           | 引脚 | 信号    | 说明                 |
|----|-------|------------------------------|----|-------|--------------------|
|    | NC    | Not connected (空脚)           | 6  | NC.   | Not connected (空脚) |
|    | $TX+$ | gLinkI 扩展口发送                 |    | $TX-$ | gLinkI 扩展口发送       |
|    | $RX+$ | gLinkI 扩展口接收                 | 8  | $RX-$ | gLinkI 扩展口接收       |
|    | NC    | Not connected $(2. $ [本])    | 9  | NC.   | Not connected (空脚) |
|    | NC    | Not connected $(2. $ [本] $)$ |    |       |                    |

## <span id="page-15-0"></span>**2.2.2** 通用模拟量输入接口定义

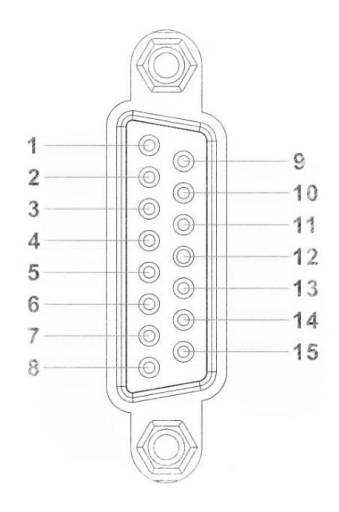

图 2-12 模拟量输入接口示意图

<span id="page-15-4"></span><span id="page-15-3"></span>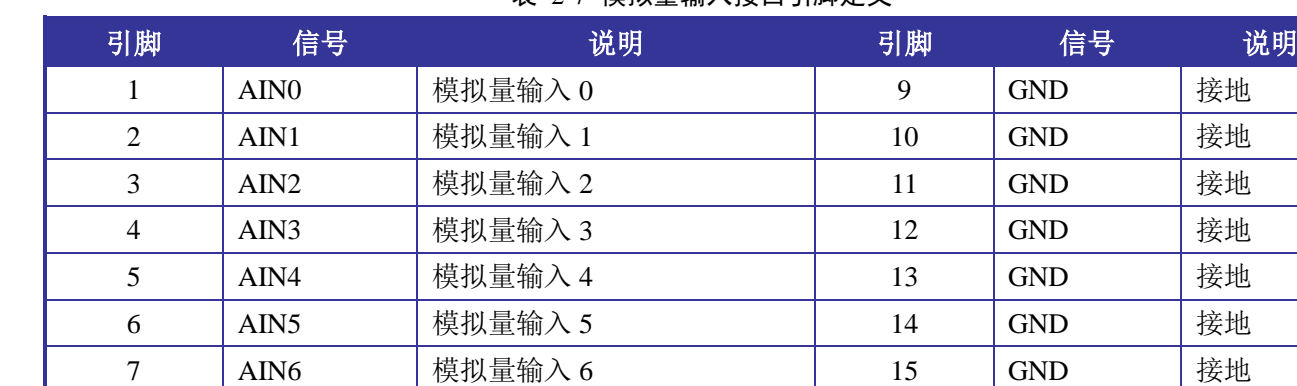

#### 表 2-7 模拟量输入接口引脚定义

# <span id="page-15-1"></span>**2.3** 指示灯说明

8 | AIN7 | 模拟量输入 7

模块对部分接口配置了工作指示灯,便于识别接口当前的工作状态,指示灯说明见表 [2-8](#page-15-2)。其中 RUN/ERR 指示灯有四种工作状态,如图 [2-13](#page-16-2), 每种指示灯状态代表 EtherCAT 总线状态。

#### 表 2-8 指示灯工作状态说明

<span id="page-15-2"></span>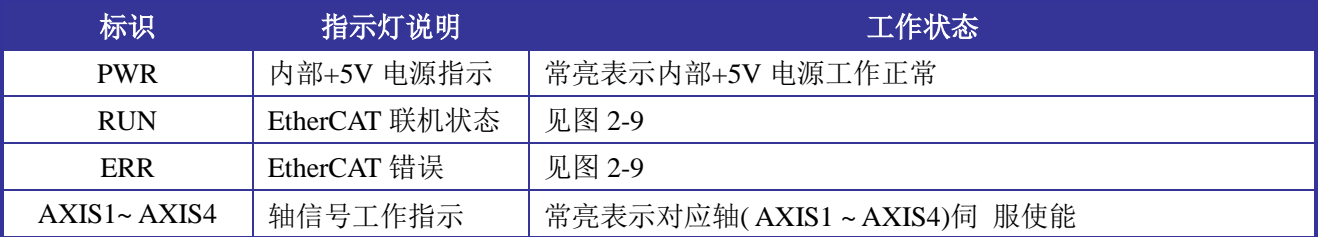

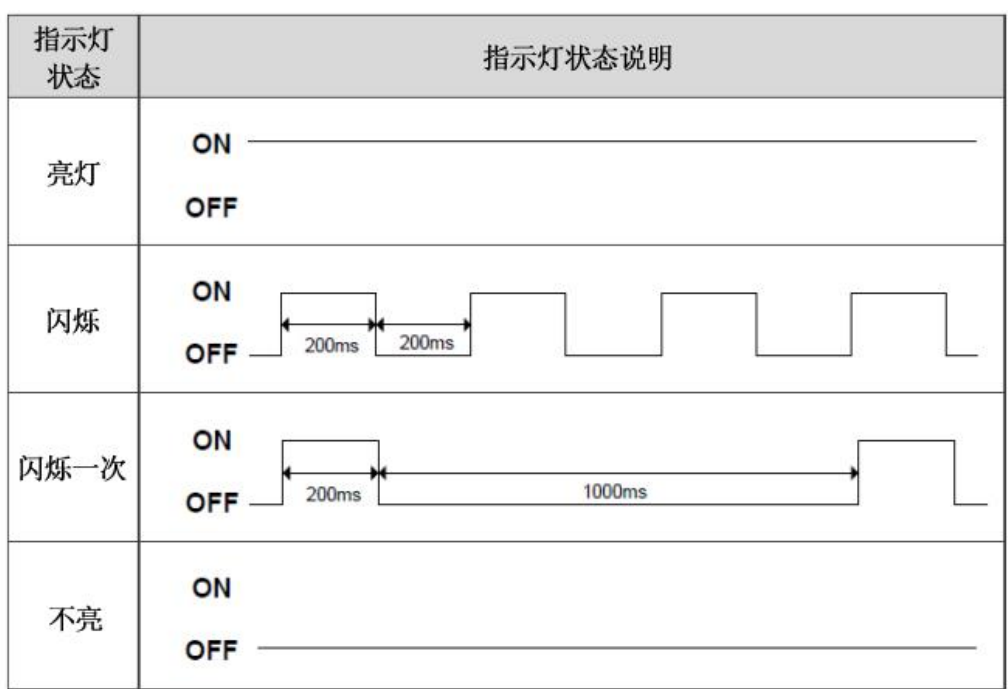

图 2-13 RUN/ERR 指示灯状态

# <span id="page-16-2"></span><span id="page-16-0"></span>**2.3.1 EtherCAT** 错误指示灯(**ERR**)

ERR 灯状态与 EtherCAT 错误对应关系如表 [2-9](#page-16-3) 所示。

表 2-9 ERR 指示灯状态说明

<span id="page-16-3"></span>

| 指示灯  | 错误信息             |
|------|------------------|
| 不亮   | 无错误              |
| 闪烁   | 状态切换错误           |
| 亮灯一次 | 同步错误             |
| 亮灯   | 过程数据 Watchdog 超时 |

# <span id="page-16-1"></span>**2.3.2 EtherCAT** 联机状态指示灯(**RUN**)

RUN 灯状态与 EtherCAT 状态机对应关系如表 [2-10](#page-16-4) 所示。

#### 表 2-10 RUN 指示灯状态说明

<span id="page-16-4"></span>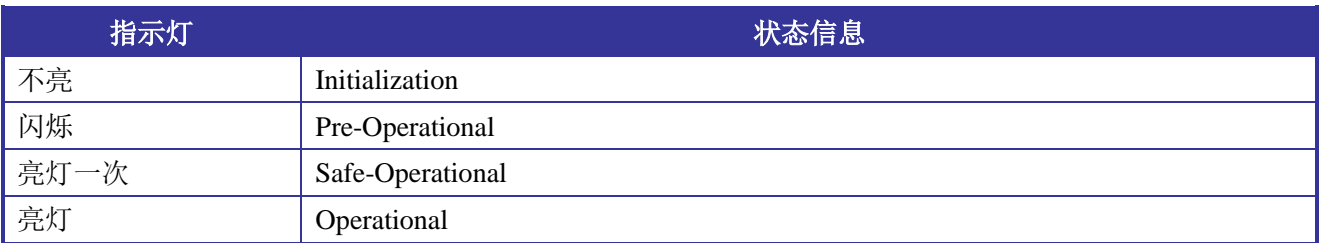

# 第**3**章 对象字典

# <span id="page-17-1"></span><span id="page-17-0"></span>**3.1** 对象说明

### <span id="page-17-2"></span>**3.1.1** 对象类型

#### 表 3-1 对象类型

<span id="page-17-6"></span>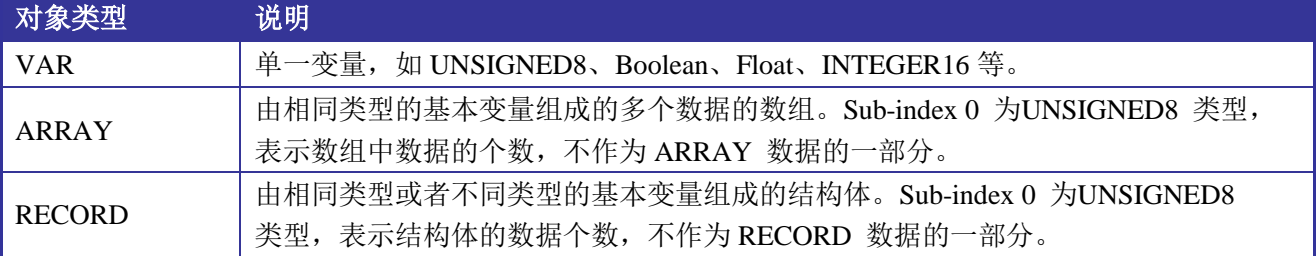

### <span id="page-17-3"></span>**3.1.2** 数据类型

参见 CANopen Standard 301。

# <span id="page-17-4"></span>**3.2 1000h**对象一览表

<span id="page-17-7"></span>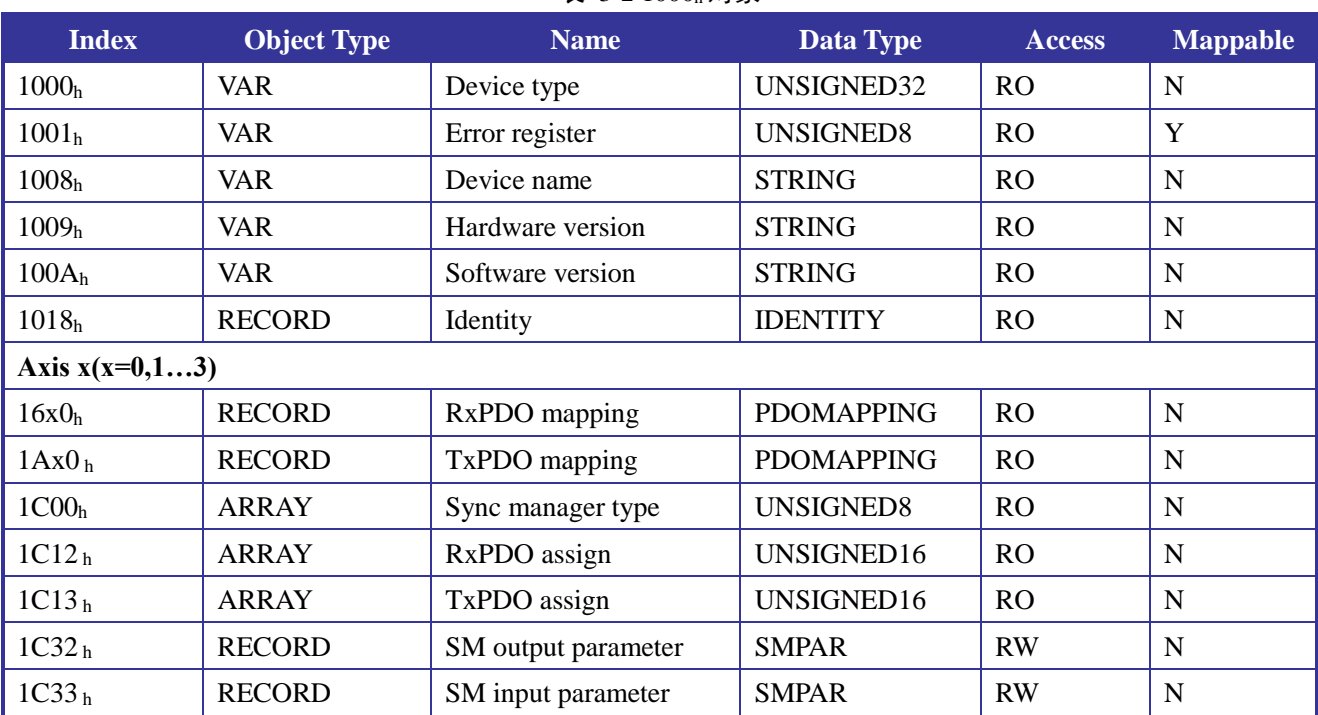

#### 表 3-2 1000k 对象

# <span id="page-17-5"></span>**3.3 6000h~7FFFh**对象一览表

表 [3-3](#page-18-1) 中对象(除 6502h 外)仅适用轴模块的 Axis1, 其余各轴对象在此基础上依次偏移 800h, 即对于 Axis2, 其对象 Index 为 68xxh。各对象的详细描述请参考 CiA DS402 标准。

#### 第 3 章 对象字典

<span id="page-18-1"></span>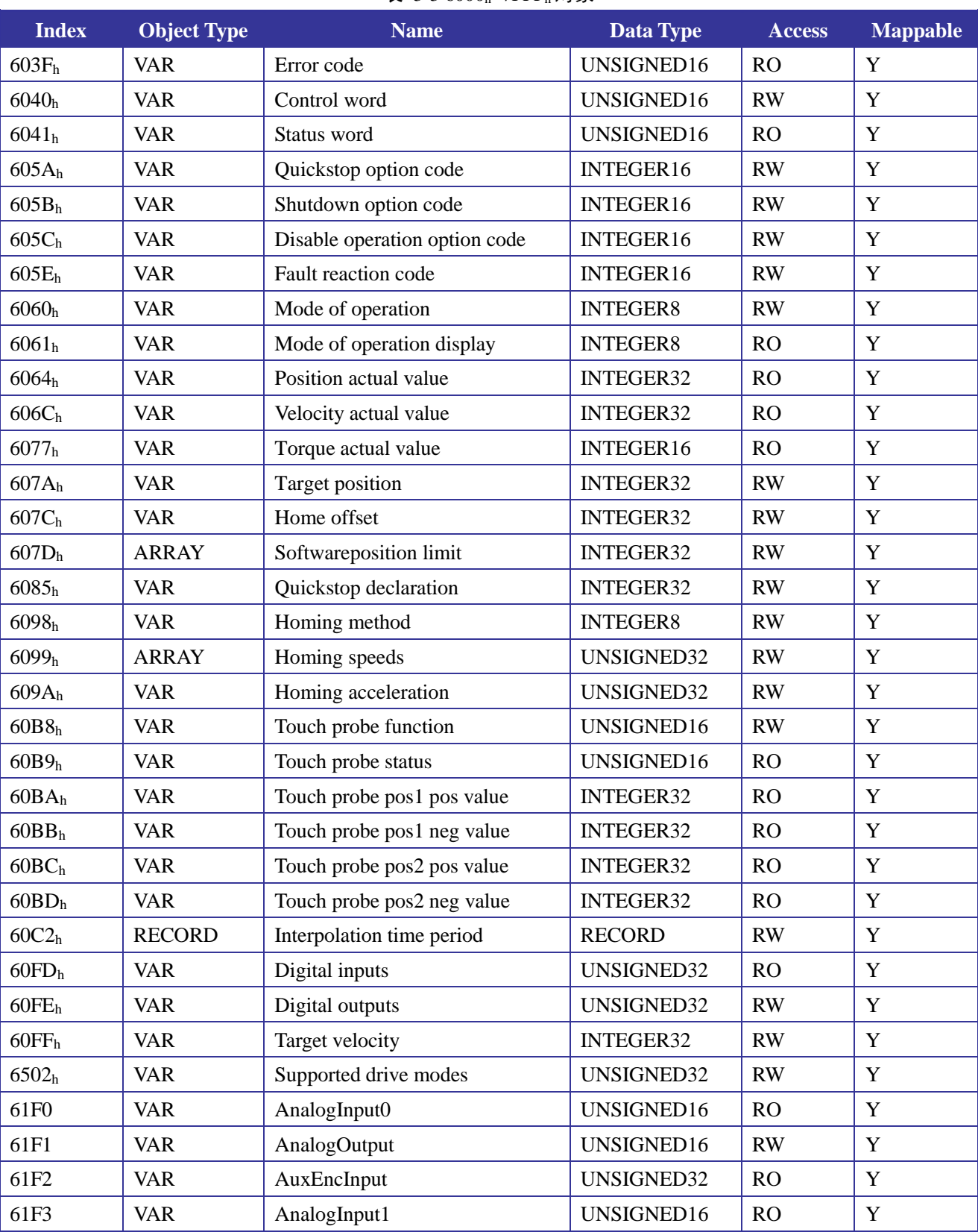

#### 表 3-3 6000h~7FFF<sup>h</sup> 对象

# <span id="page-18-0"></span>**3.4 2000h~4FFFh**对象一览表

表 [3-4](#page-19-2) 中自定义对象, 仅适用轴模块的 Axis1, 其余各轴对象在此基础上依次偏移 800h, 以下以 Axis0 对象为例进行说明。

在使用探针捕获功能时,需要选择外部信号作为探针输入源。对象 2000h用于设置 Axis0 的 Probe1 和 Probe2 的信号输入源,高 8 位对应 Probe2,低 8 位对应 Probe1。高低字节对应值与探针信号对应关系请参 考 4.3 章节。

模块在外部不连接驱动器时,对应轴模块默认为有报警状态。当连接驱动器后,用户可清除报警状态。 为匹配不同厂家的驱动器的报警信号有效电平,轴模块可支持通过 SDO 方式设置对象 2001h值来设置报警 有效电平。当 2001h为 0 时表示低电平有效, 其他值表示高电平有效, 默认值为 1。

对象 2002 h用来设置轴的脉冲模式,该模式需和电机驱动器的设置保持一致。当 2002 h值为 1,表示 正负脉冲模式;为 0 表示脉冲加方向模式,默认值为 0。

对象 2004h 此字典对象为在回零模式下,发现回零出错,经确定是编码器反向导致的情况下,设置此 对象值非零, 此操作将 6064h: Position ActualValue 值正负取反, 进一步在计算 Trap 运动位置时, 捕获位 置数据正负反向参与计算进行修正,从而使轴运动的回零方向与设置方向相反的运动方向进行回零运动, 从而完成正确回零操作。

该对象字典均通过 SDO 方式设置。

<span id="page-19-2"></span>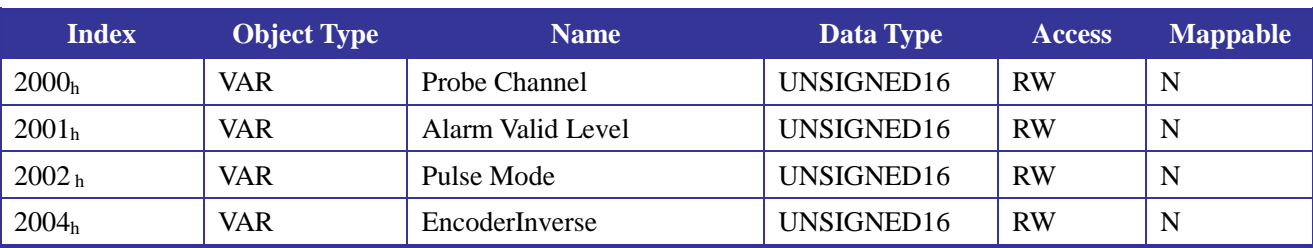

#### 表 3-4 2000h~4FFFh 对象

## <span id="page-19-0"></span>**3.5 PDO** 映射

轴模块 PDO 映射对象的 RxPDO 和 TxPDO 分别位于对象字典的索引 1600h~1650h和 1A00 h ~1A50h。 对于多轴设备而言, 对象索引 6000h ~9FFFh 按如下方式进行分配:

Axis 1:  $6000_h \sim 67FF_h$ Axis 2:  $6800<sub>h</sub>~6$ FFF<sub>h</sub> Axis 3:  $7000<sub>h</sub>~77FF<sub>h</sub>$ Axis 4:  $7800<sub>h</sub>$ ~7FFF<sub>h</sub>

#### <span id="page-19-1"></span>**3.5.1** 预定义 **PDO** 映射

以下表格为轴模块的 XML 文件内预定义的 PDO 映射。

<span id="page-19-3"></span>

| <b>RxPDO</b><br>1600 <sub>h</sub> | Control word<br>6040 <sub>h</sub>                  | Mode of operation<br>6060 <sub>h</sub>             | Target position<br>607A <sub>h</sub>               | Touch probe<br>function<br>60B8 <sub>h</sub> | Digital outputs<br>60FE <sub>h</sub>               |
|-----------------------------------|----------------------------------------------------|----------------------------------------------------|----------------------------------------------------|----------------------------------------------|----------------------------------------------------|
|                                   | Analog Out<br>61F1 <sub>h</sub>                    | <b>Target Velocity</b><br>60FF <sub>h</sub>        |                                                    |                                              |                                                    |
| <b>TxPDO</b>                      | Status word<br>6041 <sub>h</sub>                   | Mode of operation<br>display<br>6061 <sub>h</sub>  | Position actual<br>value<br>6064 <sub>h</sub>      | Touch probe<br>status<br>60B9 <sub>h</sub>   | Touch probe pos1<br>pos value<br>60BA <sub>h</sub> |
| 1A00 <sub>h</sub>                 | Touch probe pos1<br>neg value<br>60BB <sub>h</sub> | Touch probe pos2<br>pos value<br>60BC <sub>h</sub> | Touch probe pos2<br>neg value<br>60BD <sub>h</sub> | Digital inputs<br>60FD <sub>h</sub>          | Analog input0<br>61F0 <sub>h</sub>                 |

表 3-5 Axis1 PDO 映射

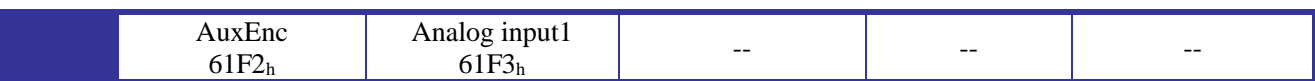

<span id="page-20-0"></span>

| <b>RxPDO</b>                      | Control word<br>6840 <sub>h</sub>                  | Mode of operation<br>6860 <sub>h</sub>             | Target position<br>687A <sub>h</sub>               | Touch probe<br>function<br>68B8 <sub>h</sub> | Digital outputs<br>68FE <sub>h</sub>               |
|-----------------------------------|----------------------------------------------------|----------------------------------------------------|----------------------------------------------------|----------------------------------------------|----------------------------------------------------|
| 1610 <sub>h</sub>                 | Analog Out<br>69F1 <sub>h</sub>                    | <b>Target Velocity</b><br>68FF <sub>h</sub>        |                                                    |                                              |                                                    |
|                                   | Status word<br>6841 <sub>h</sub>                   | Mode of operation<br>display<br>6861 <sub>h</sub>  | Position actual<br>value<br>6864 <sub>h</sub>      | Touch probe<br>status<br>68B9 <sub>h</sub>   | Touch probe pos1<br>pos value<br>68BA <sub>h</sub> |
| <b>TxPDO</b><br>1A10 <sub>h</sub> | Touch probe pos1<br>neg value<br>68BB <sub>h</sub> | Touch probe pos2<br>pos value<br>68BC <sub>h</sub> | Touch probe pos2<br>neg value<br>68BD <sub>h</sub> | Digital inputs<br>68FD <sub>h</sub>          | Analog input0<br>69F0 <sub>h</sub>                 |
|                                   | AuxEnc<br>69F2 <sub>h</sub>                        | Analog input1<br>69F3 <sub>h</sub>                 |                                                    |                                              |                                                    |

表 3-6 Axis2 PDO 映射

#### 表 3-7 Axis3 PDO 映射

<span id="page-20-1"></span>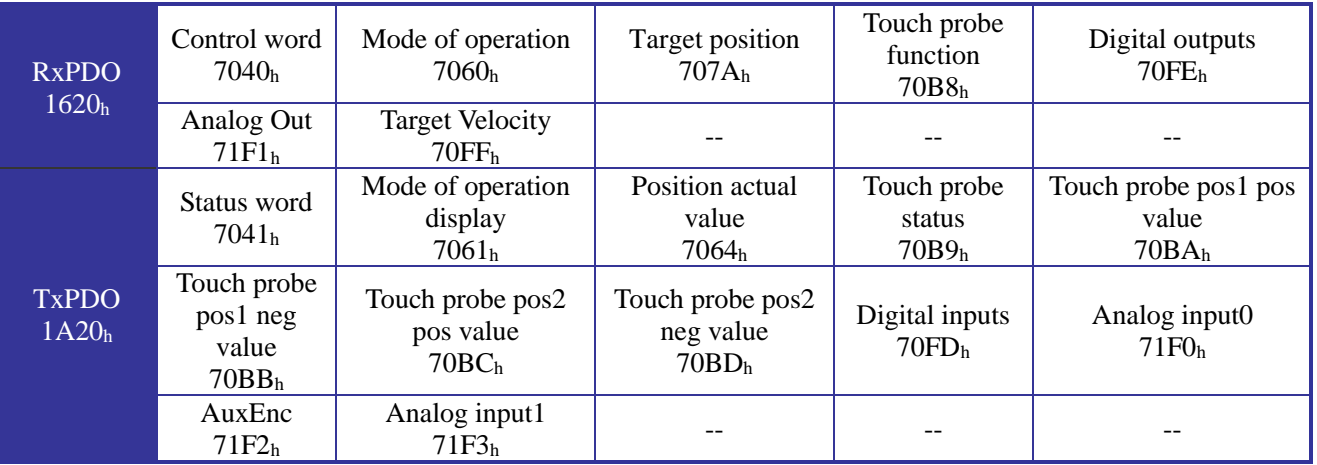

#### 表 3-8 Axis4 PDO 映射

<span id="page-20-2"></span>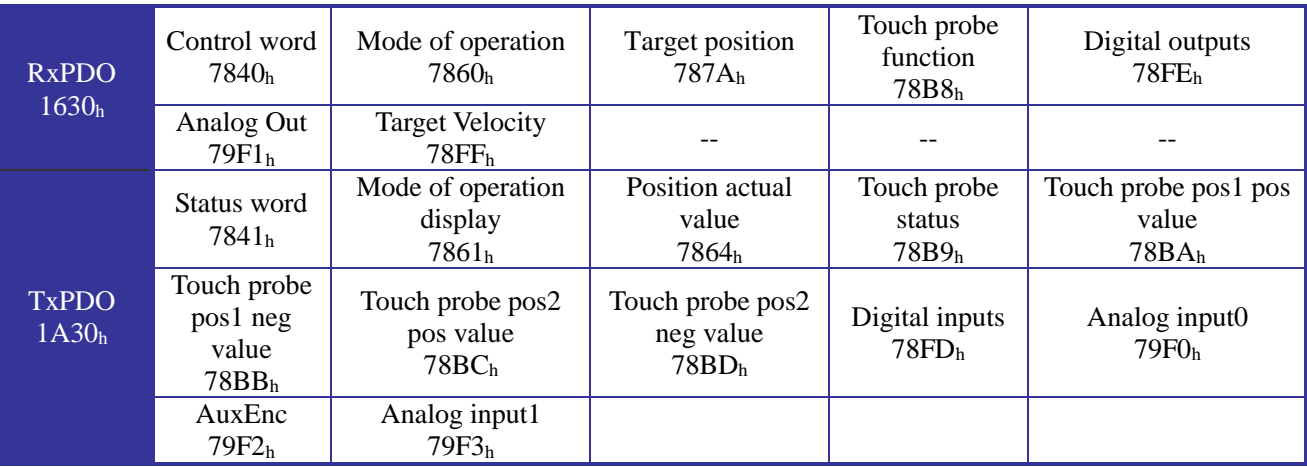

# 第**4**章 **CANOpen** 操作模式

## <span id="page-21-1"></span><span id="page-21-0"></span>**4.1 Cyclic Synchronous Position Mode**

### <span id="page-21-2"></span>**4.1.1** 说明

主站在周期同步位置模式下(Cyclic Synchronous Position Mode)规划位置参数并周期发送 PDO 数据 到从站。发送每一帧 PDO 时,会同时发送目标位置(607Ah: Target position)和控制字(6040h: Control word)。 以下以 Axis1 为例进行说明。

#### <span id="page-21-3"></span>**4.1.2** 操作步骤

- 1. 设置对象【6060h: Mode of operation】为周期同步位置模式(0x8)。
- 2. 设置对象【6040h: Control word】以使能伺服驱动器。
- 3. 设置对象【607Ah: Target position】为目标位置。
- 4. 查询对象【6064h: Position actual value】以获取电机实际位置反馈。
- 5. 查询对象【6041h: Status word】以获取驱动器状态反馈。

### <span id="page-21-4"></span>**4.2 Homing Mode**

#### <span id="page-21-5"></span>**4.2.1** 说明

Homing mode 为驱动器寻找原点位置,用户可自行设定寻找原点位置的速度、加速度以及回零方式。 轴模块 4 个轴均支持 Homing mode 功能, 目前可支持的回零方式是 33 和 34 (CiA DS402 标准), 原点位 置为编码器 Z 信号 Index Pulse。如图 [4-1](#page-21-7) 所示。

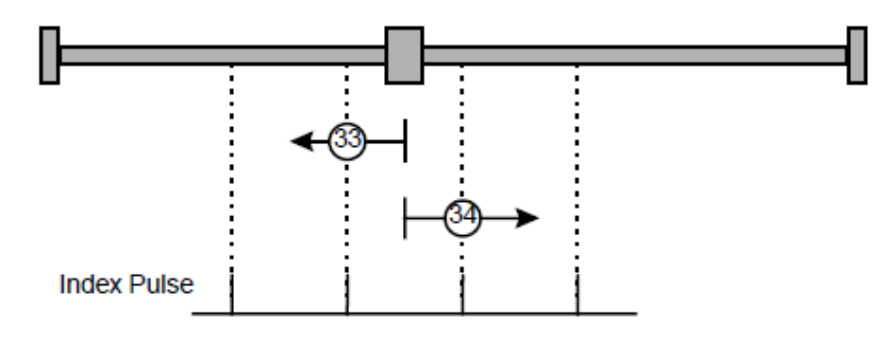

图 4-1 Homing Method 33&34

### <span id="page-21-7"></span><span id="page-21-6"></span>**4.2.2** 操作步骤

以下以Axis1为例进行说明。

- 1. 设置对象【6060h: Mode of operation】为 Homing mode (0x6)。
- 2. 设置对象【6098h: Homing method】, 设置值为 33 或 34。
- 3. 设置对象【607Ch: Homing offset】, 设置原点偏移。
- 4. 设置对象【6099hSub-1: Homing speeds】,设置 Homing 过程中寻找原点开关的速度, 单位(Pulse/T), T 为从站在同步模式下的 DC Sync 周期。
- 5. 设置对象【6099hSub-2:Homing speeds】,设置 Homing 过程中寻找 Index pulse 的速度,单位(Pulse/T), T 为从站在同步模式下的 DC Sync 周期。
- 6. 设置对象【6040h:Control word】使能伺服驱动器,Homing operation start(Bit4)从 0 到 1 的变化 启动, Homing operation start 从 1 到 0 的变化中断 Homing 过程。
- 7. 查询对象【6041h: Status word】以获取驱动器回零状态反馈。

## <span id="page-22-0"></span>**4.3 Touch Probe Function**

### <span id="page-22-1"></span>**4.3.1** 说明

Touch probe function 用于锁存当触发信号或事件发生时的位置反馈,每个轴可配置两个 probe(probe1 和 probe2), 分别可映射到外部的触发信号, 包括 EXI 输入、HOME、LMT 及编码器 Index 信号, 每个探 针支持上升沿和下降沿单次捕获(Single event trigger)。每次捕获完成后需关闭探针的边沿捕获以清除对 应状态位,方可进行下一次捕获操作。以下以 Axis1 为例进行说明。

## <span id="page-22-2"></span>**4.3.2** 对象描述

<span id="page-22-3"></span>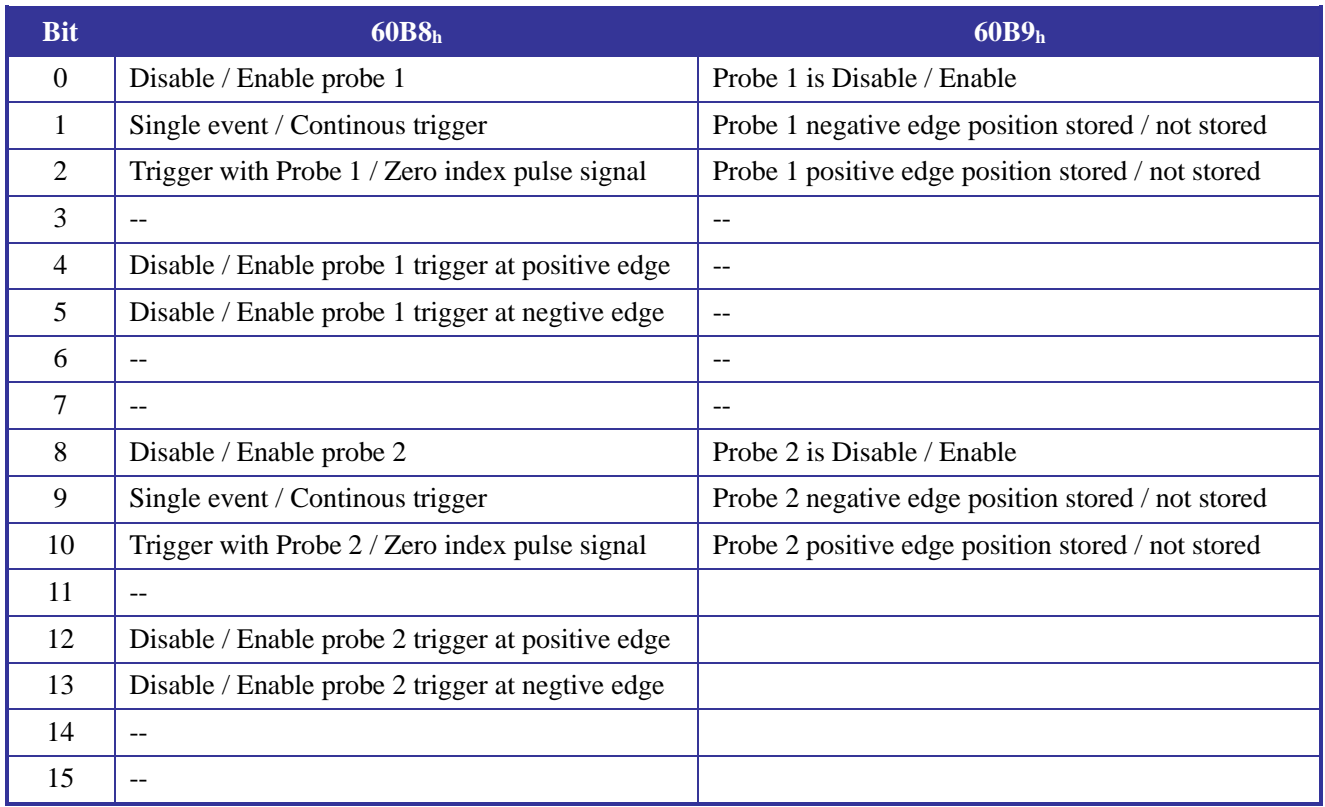

#### 表 4-1Touch Probe 对象描述

### <span id="page-23-0"></span>**4.3.3** 操作步骤

- 1. 设置对象【2000h: Probe Channel】,选择 probe 的外部输入通道。低字节选择 Probe1 的输入信号, 高字节选择 Probe2 输入信号。字节数值与信号的对应关系见下表。该对象仅支持 SDO 方式设置。
- 2. 设置对象【60B8h: Touch probe function】, 设置探针的捕获方式并使能对应探针。
- 3. 查询对象【60B9h: Touch probe status】,获取探针捕获状态。
- 4. 读取对象【60BAh 60BBh 60BCh 60BDh: Touch probe pos value】获取探针捕获位置。
- 5. 捕获状态有效时, 设置对象【60B8h: Touch probe function】, 设置 Bit4、5、12、13 为 0, 以清除 对应捕获状态。

#### 表 4-2 对象 2000h与 Probe 信号对应关系

<span id="page-23-1"></span>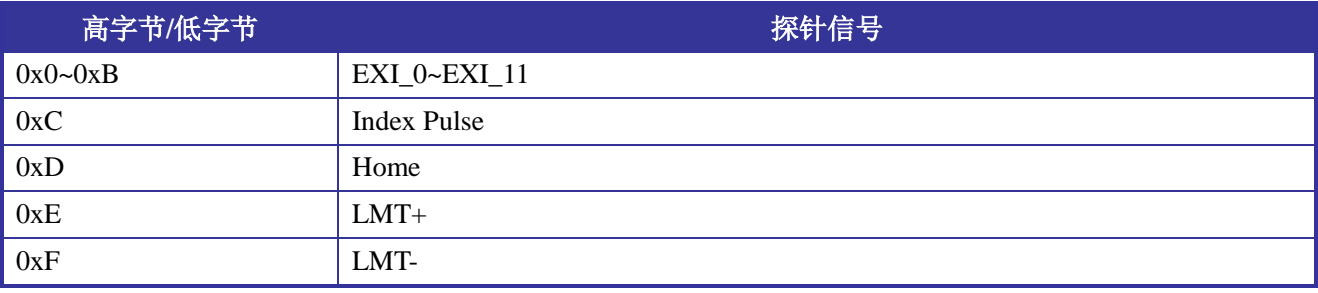

注:出厂默认为 0x0c0d,探针 1 为低位 Home 信号,探针 2 为高位 index 信号。

# 第**5**章 数字量 **I/O**

# <span id="page-24-1"></span><span id="page-24-0"></span>**5.1** 说明

轴模块的数字量 I/O 按功能可分为两组。一组是与轴序号无关的通用数字量 I/O(EXI0~17、EXO0~7), 当用户读取外部输入或设置外部输出时,只需读取对象(60FDh: Digital inputs Bit18~29)和(68FDh: Digital inputs Bit18~23)值或设置对象(60FEh: Digital outputs, Bit0~7)值。另一组是与轴相关的限位开关数字 量输入(HomeX、LimitX+、LimitX-, X=0~3),用户可通过读取对象(60FDh: Digital inputs, Bit0~2, 其他轴序号依次偏移 800h)值来判断是否有限位信号, 也可以读取 60FDh 的 Bit0~11。

## <span id="page-24-2"></span>**5.2** 对象描述

 $60FD<sub>h</sub>$ : Digital inputs

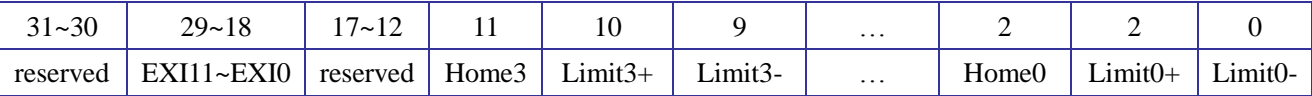

 $68FD<sub>h</sub>$ : Digital inputs

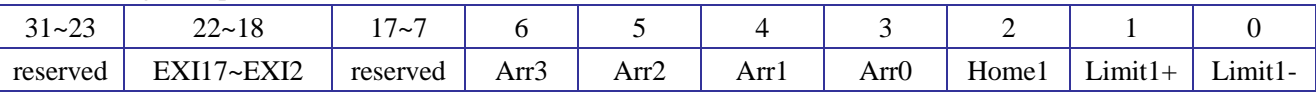

 $70FD<sub>h</sub>$ : Digital inputs

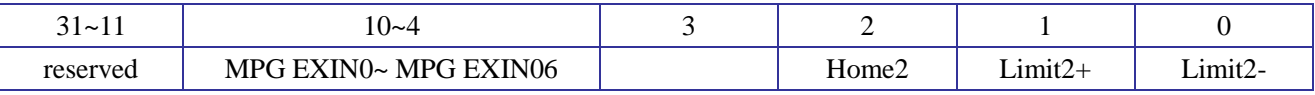

 $78FD<sub>h</sub>$ : Digital inputs

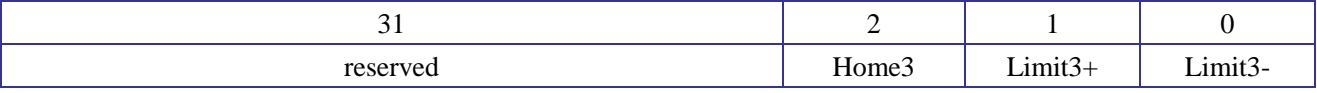

 $60FE<sub>h</sub>$ : Digital outputs

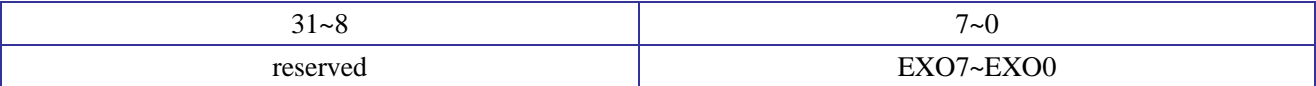

# <span id="page-24-3"></span>**5.3** 与 **I/O** 端子映射

轴模块通用数字量 I/O 管脚的状态可通过输入输出对象字相应 bits 位来读取/设定。其对应关系如下。

<span id="page-24-4"></span>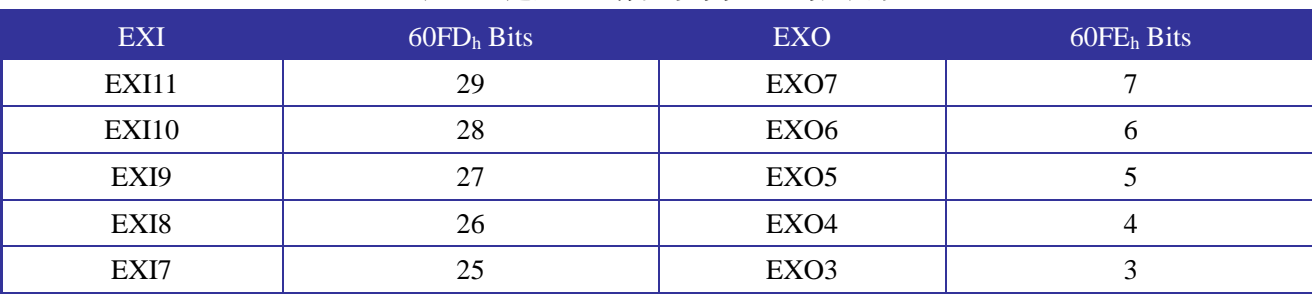

#### 表 5-1 通用 I/O 端子与对象 bits 对应关系

第 5 章 数字量 I/O

| EXI6        | 24 | EXO <sub>2</sub>         |                          |
|-------------|----|--------------------------|--------------------------|
| EXI5        | 23 | EXO1                     |                          |
| EXI4        | 22 | EX <sub>O0</sub>         |                          |
| EXI3        | ∠⊥ | $- -$                    | $\overline{\phantom{m}}$ |
| EXI2        | 20 | $- -$                    | $\overline{\phantom{m}}$ |
| EXI1        | 19 | $\overline{\phantom{m}}$ | $- -$                    |
| <b>EXI0</b> | 18 | $\overline{\phantom{m}}$ | $- -$                    |

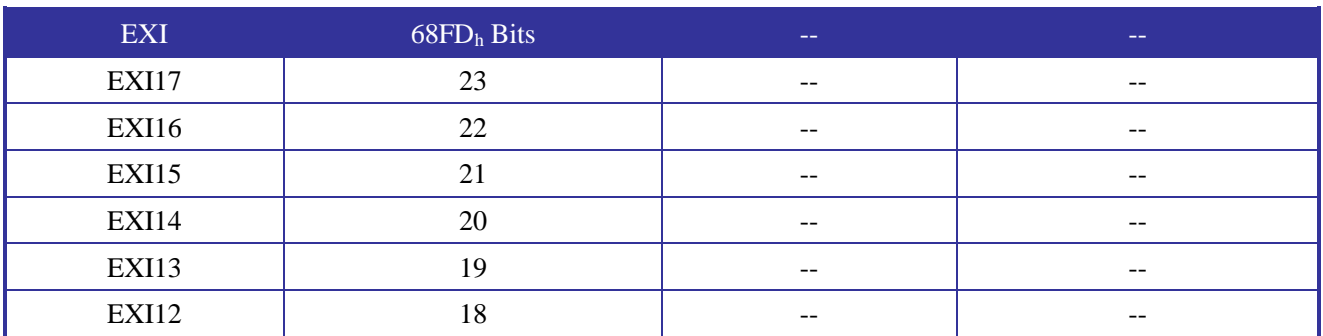

当轴相关输入作为通用数字量输入使用时, HomeX、LimitX+、LimitX-(X=0~3)与对象字 bits 的映 射关系如下:

#### 表 5-2 HomeX/LimitX 与对象字映射关系

<span id="page-25-0"></span>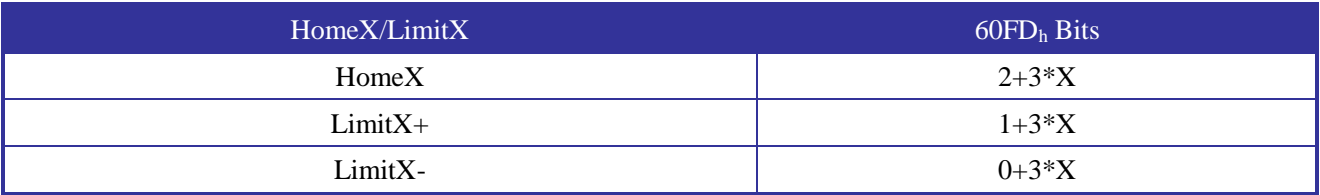

# 第**6**章 软件调试

# <span id="page-26-1"></span><span id="page-26-0"></span>**6.1** 简介

【GNME-401-00\_Demo.pro】是基于 CPAC 平台编写的 GNME-401-00 4 轴模块功能演示软件,通过 该软件可以查看轴的状态,测试轴模块不同功能。

首先 PC 端需要安装 CPAC 专用软件开发工具【OtoStudio】, 然后双击【GNME-401-00\_Demo.pro】, 打开该示例工程,工程界面如图 [6-1](#page-26-2)。点击菜单栏【联机(O)】-->【登录(I)】,根据提示下载程序到目标 控制器。下载完成后,点击菜单栏【联机(O)】-->【运行(R)】。此时,控制器界面显示图 [6-2](#page-26-3) 所示画面, 表示程序下载成功,并正常运行。

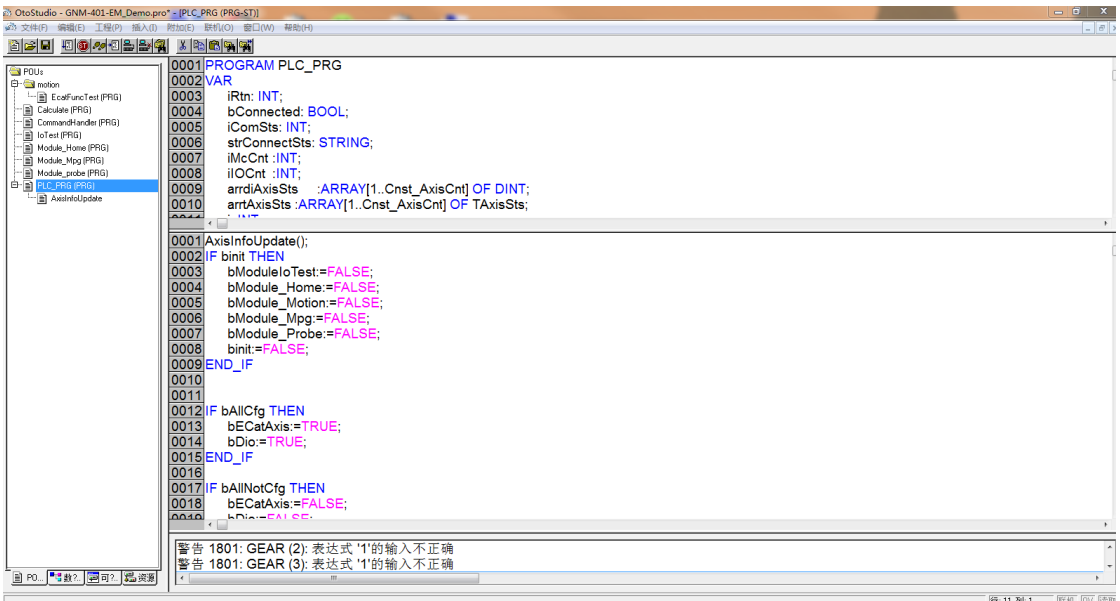

#### 图 6-1 GNME-401-00\_Demo 工程界面

<span id="page-26-2"></span>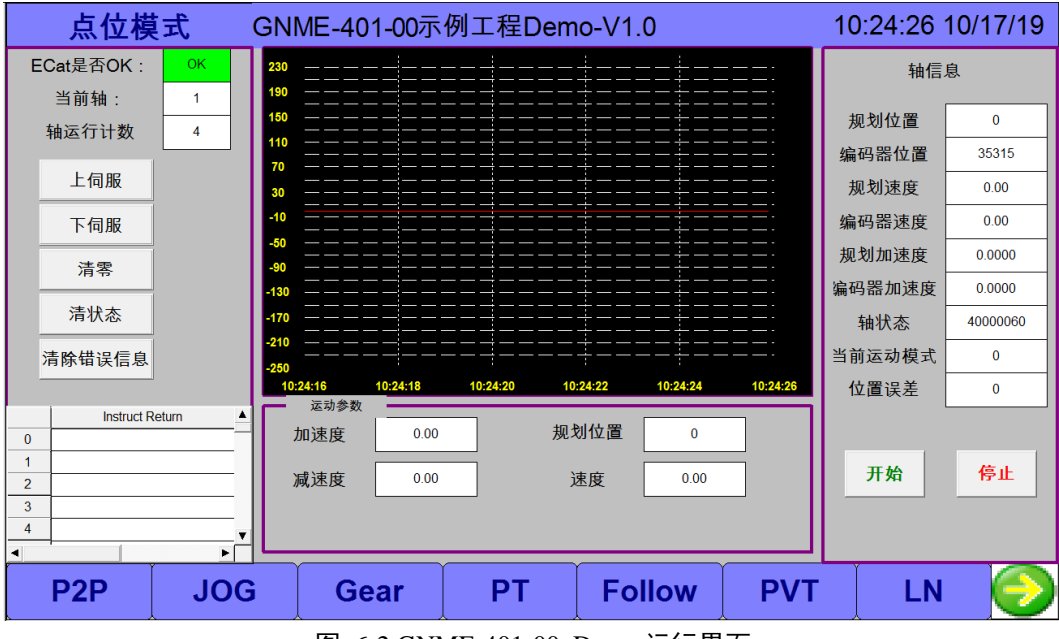

<span id="page-26-3"></span>图 6-2 GNME-401-00\_Demo 运行界面

# <span id="page-27-0"></span>**6.2** 快速使用方法

### <span id="page-27-1"></span>**6.2.1** 确保控制器与从站通讯正常

控制器与从站建立通讯除了确保物理接线正确,还须确保 EtherCat 主站配置文件的正确。一般情况下, 使用【EtherCATConfigTool】进行主从站配置,方法请参阅《EtherCAT 配置工具 EtherCATConfig 使用说明》。 也可以通过直接修改配置文件"Gecat.eni"进行重新配置,前提是对配置文件中的各参数很熟悉,参数说明 请参阅《EtherCAT 配置文件说明》。

为确保主从站通讯正常,遵从以下四个原则:

- 1) 如果从站类型全部为驱动器,根据《EtherCAT 配置工具 EtherCATConfig 使用说明》进行从站配 置。
- 2) 如果从站既有驱动器又有远程 IO 模块,此时可先配置所有驱动器,在最后一个驱动器从站之后 配置第一个远程 IO 模块, 即遵从驱动器在前远程 IO 模块在后的原则, 另外, 也可驱动器和 IO 模块混排。
- 3) 必须确保所挂从站的数量大于等于控制器配置的从站数量。控制器配置从站数量的方法为:更改 文件"Gecat"->"[SlaveIndex]"->"Value",详见图 [6-3](#page-27-2)。
- 4) 必须确保从站类型正确选择,如果从站是驱动器须选择"Motion Slave"类型,如果从站是远程 IO 模块须选择"I/O Slave"类型,更改方法:更改文件"Gecat"->"[SlaveStart]"->"Value",详见图 [6-4](#page-28-1)。

**TMasterInfol** Param0=name=nindex.Section=DWORD.Value=0 Parami=name=dlevel.Section=DWORD.Value=0 Param2=name=iofreq,Section=DWORD,Ualue=1

**TSlaveIndex1** Param0=name=slavenum,Section=DWORD,Value=6

<span id="page-27-2"></span>[SlaveStart] Param0=name=position,Section=DWORD,Value=0 Param1=name=active.Section=DWORD.Value=0 Param2=name=slaveflag,Section=DWORD,Value=0

图 6-3 控制器从站数量配置方法

第 6 章 软件调试

```
[CommonInfo]
Param0=name=version.Section=FLOAT.Value=0.010000
[MasterInfo]
Param0=name=nindex, Section=DWORD, Value=0
Param1=name=dleyel, Section=DWORD, Value=0
Param2=name=iofreg, Section=DWORD, Value=10
[SlaveIndex]
Param0=name=slavenum, Section=DWORD, Value=1
[SlaveStart]
Param0=name=position, Section=DWORD, Value=0
Param1=name=active, Section=DWORD, Value=1
Param2=name=flags, Section=DWORD, Value=0
Param3=name=ctrlmode, Section=DWORD, Value=0
Param4=name=type, Section=DWORD, Value=1
```
图 6-4 控制器从站类型配置方法

<span id="page-28-1"></span>如果控制器与从站通讯成功, 图 [6-2](#page-26-3) 中的"ECAT 是否 OK"将显示"绿色 OK", 通讯失败将显示"红色 FAll"。如果更改了配置,请重新下载示例程序,注意:一定要有"下载"动作。控制器与从站一旦建立起通 讯,就可以使用控制器的各种功能了。

### <span id="page-28-0"></span>**6.2.2** 回零

GNME-401-00 轴模块使用的是自带的回零方式。例程使用的是轴模块定义的#33 回零方式,即寻找编 码器的 Index 信号,具体操作见图 [6-5](#page-29-1),步骤:

- 1) 确定目标轴,通过设置参数【StartAxis】和【EndAxis】,默认为 1~4 轴。
- 2) 点击【启动回零】,并查看轴信息所在列的使能状态,确定目标轴已处于伺服使能状态;
- 3) 此时启动回零的过程中可随时查看轴信息栏内的信息,轴的状态(Hsts),轴模式(EcatM),当回 零成功后,轴的状态由 0→3,轴模式由 8→6→8.此时回零代表成功!否则不成功。

启动回零的三个必要条件:轴模块所在轴处于伺服使能状态;操作模式是回零模式;已成功设置回零 参数。如果以上三个条件之一未满足,将会导致回零不能成功。

第 6 章 软件调试

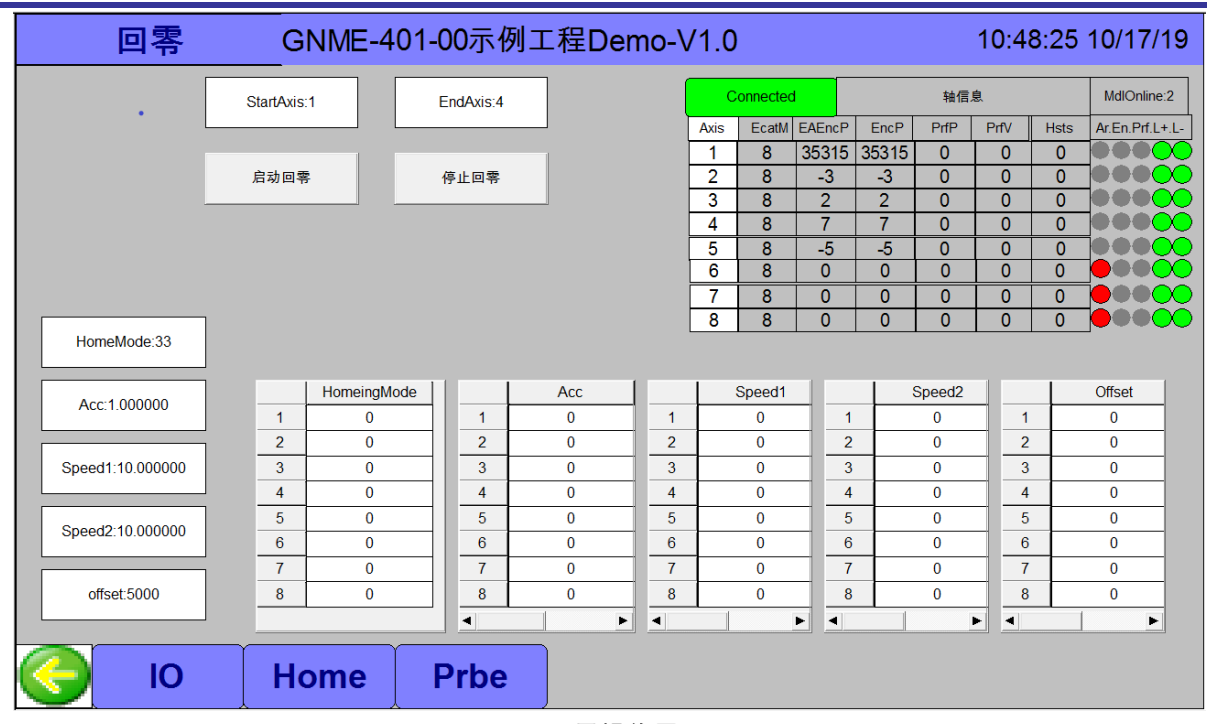

图 6-5 回零操作界面

## <span id="page-29-1"></span><span id="page-29-0"></span>**6.2.3** 本地 **IO**

GNME-401-00 轴模块支持 8 路 GPO,18 路 GPI,12 路原点及限位信号,详见第 5 章。操作界面如图 [6-6](#page-29-2) 所示,轴相关输入也可作为通用数字量输入来使用,这样模块的数字量输入点数就由18个增至30个,大 大提高了模块使用的灵活性。数字量输出默认为漏型输出,数字量输入为高低电平可选。使用过程中可通 过将 24v 或者 0V 的电源对输入点进行测试, 查看输入值是否有变化。输出为漏型输出, 需要接入一个负 载, 默认为 0 有效, 1 无效。

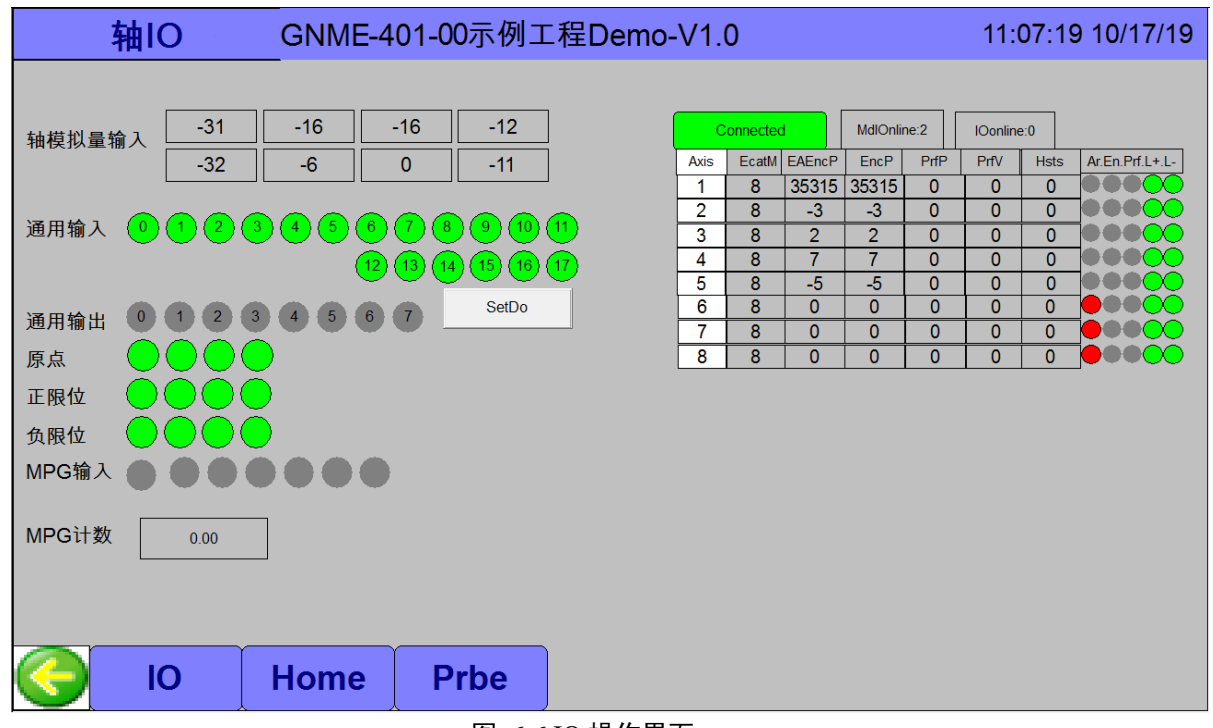

<span id="page-29-2"></span>图 6-6 IO 操作界面

### <span id="page-30-0"></span>**6.2.4 MPG**

轴模块支持 1 路辅助编码器输入, 操作界面如图 [6-6](#page-29-2), "MPG 计数",同时该界面还能显示 MPG 的 7 个 输入值。

### <span id="page-30-1"></span>**6.2.5** 探针功能

轴模块的每个轴支持两个探针通道,探针 1 和探针 2,探针通道可指定,默认探针 1 为 Home,探针 2 为 Index,且探针的外部通道输入可通过 SDO 配置, 如图 [6-7](#page-30-3)。

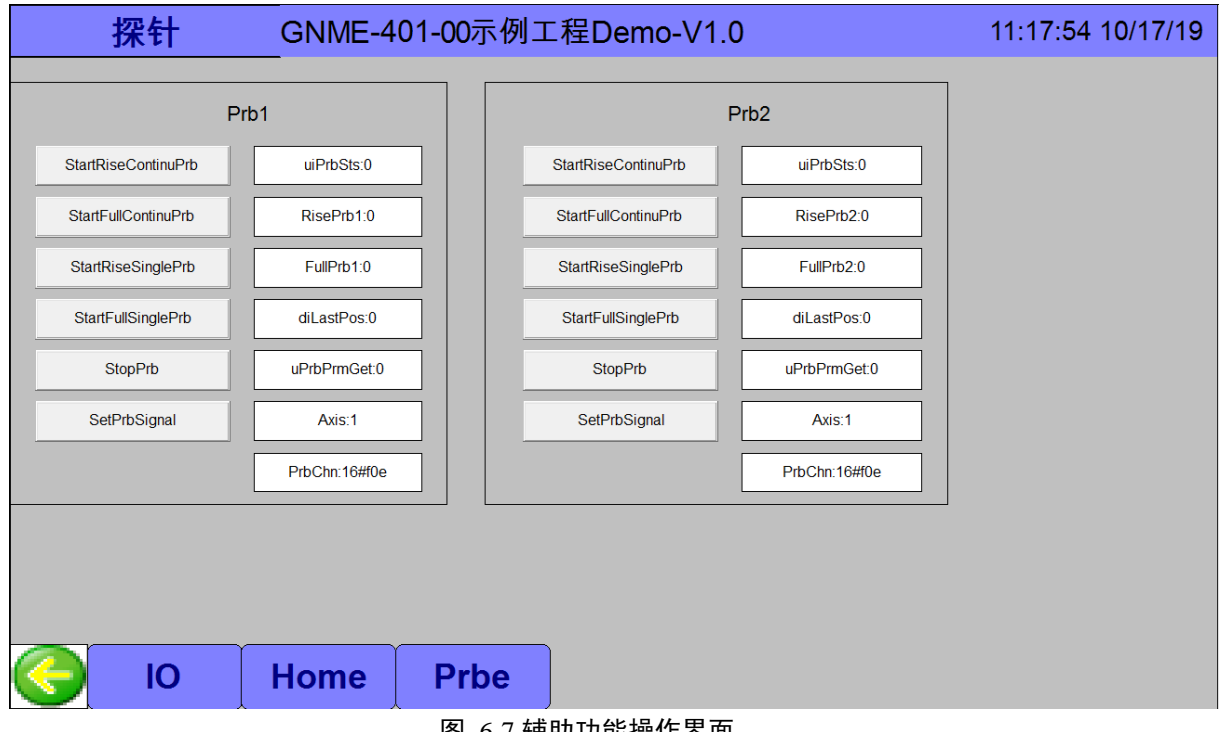

#### 图 6-7 辅助功能操作界面

### <span id="page-30-3"></span><span id="page-30-2"></span>**6.2.6** 运动模式

轴模块支持点位运动、Jog 运动、PT 运动、Gear 运动、Follow 运动、插补运动和 PVT 运动。 【GNME-401-00\_Demo.pro】提供了对上述模式的演示功能,操作界面如图 [6-8](#page-31-0) 所示。

第 6 章 软件调试

| 点位模式                                   |                                   | GNME-401-00示例工程Demo-V1.0 |                      |          |               |            | 11:20:44 10/17/19 |          |
|----------------------------------------|-----------------------------------|--------------------------|----------------------|----------|---------------|------------|-------------------|----------|
| ECat是否OK:<br>当前轴:                      | <b>OK</b><br>$\blacktriangleleft$ | 230<br>an                |                      |          |               |            | 轴信息               |          |
| 轴运行计数                                  | 4                                 | 150                      |                      |          |               |            | 规划位置              | $\bf{0}$ |
|                                        |                                   | 110<br>70                |                      |          |               |            | 编码器位置             | 35315    |
| 上伺服                                    |                                   | 30                       |                      |          |               |            | 规划速度              | 0.00     |
| 下伺服                                    |                                   | -10                      |                      |          |               |            | 编码器速度             | 0.00     |
| 清零                                     |                                   | 90                       |                      |          |               |            | 规划加速度             | 0.0000   |
|                                        |                                   | 130                      |                      |          |               |            | 编码器加速度            | 0.0000   |
| 清状态                                    |                                   | -170                     |                      |          |               |            | 轴状态               | 40000060 |
| 清除错误信息                                 |                                   | -210                     |                      |          |               |            | 当前运动模式            | $\bf{0}$ |
|                                        |                                   | 11:20:34                 | 11:20:36<br>11:20:38 | 11:20:40 | 11:20:42      | 11:20:44   | 位置误差              | $\Omega$ |
| <b>Instruct Return</b><br>$\mathbf{0}$ |                                   | 运动参数<br>加速度              | 0.00                 | 规划位置     | $\Omega$      |            |                   |          |
| 1<br>$\overline{2}$                    |                                   | 减速度                      | 0.00                 | 速度       | 0.00          |            | 开始                | 停止       |
| 3                                      |                                   |                          |                      |          |               |            |                   |          |
| $\overline{4}$                         | ьſ                                |                          |                      |          |               |            |                   |          |
| P <sub>2</sub> P                       | <b>JOG</b>                        | Gear                     | <b>PT</b>            |          | <b>Follow</b> | <b>PVT</b> | LN                |          |

图 6-8 基本运动模式操作界面

<span id="page-31-0"></span>图 [6-8](#page-31-0) 中为运动模式的操作界面,用户可自由进行切换模式。并控制器相应轴测试其功能。

第**7**章 附录

<span id="page-32-1"></span><span id="page-32-0"></span>**7.1** 安装尺寸(单位 **mm**)

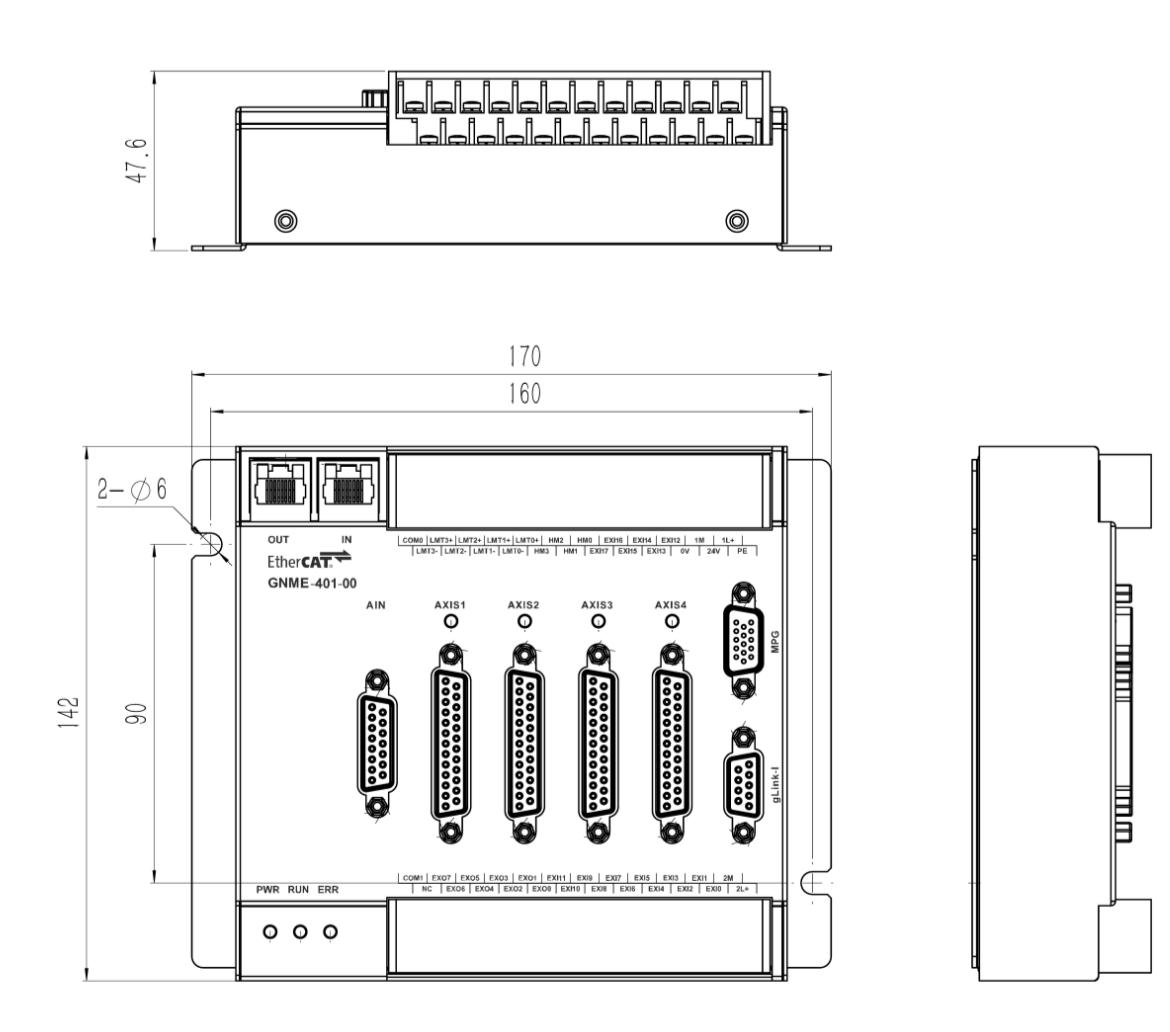

# 第8章 索引

# <span id="page-33-1"></span><span id="page-33-0"></span>8.1 表格索引

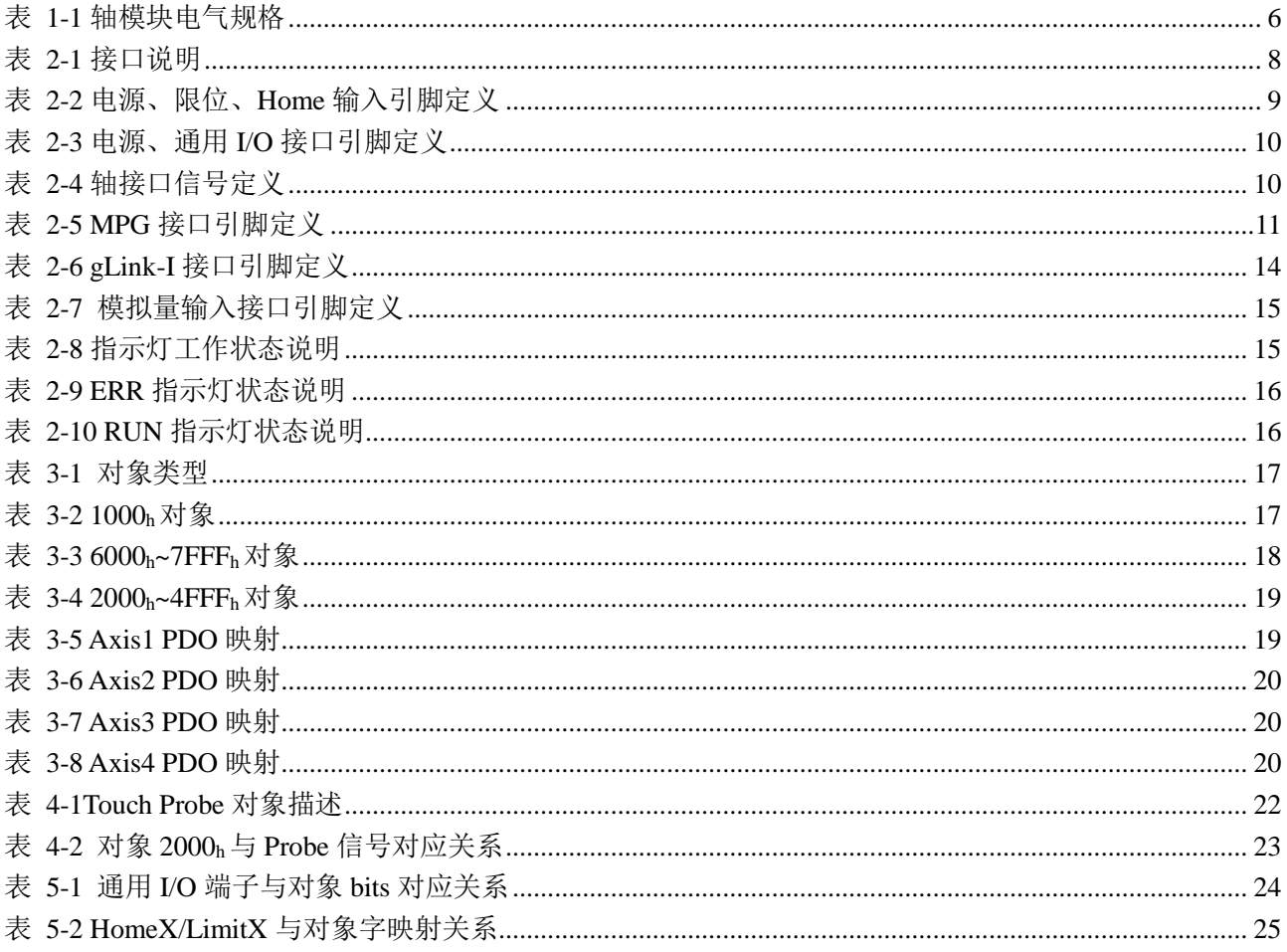

# <span id="page-33-2"></span>8.2 图片索引

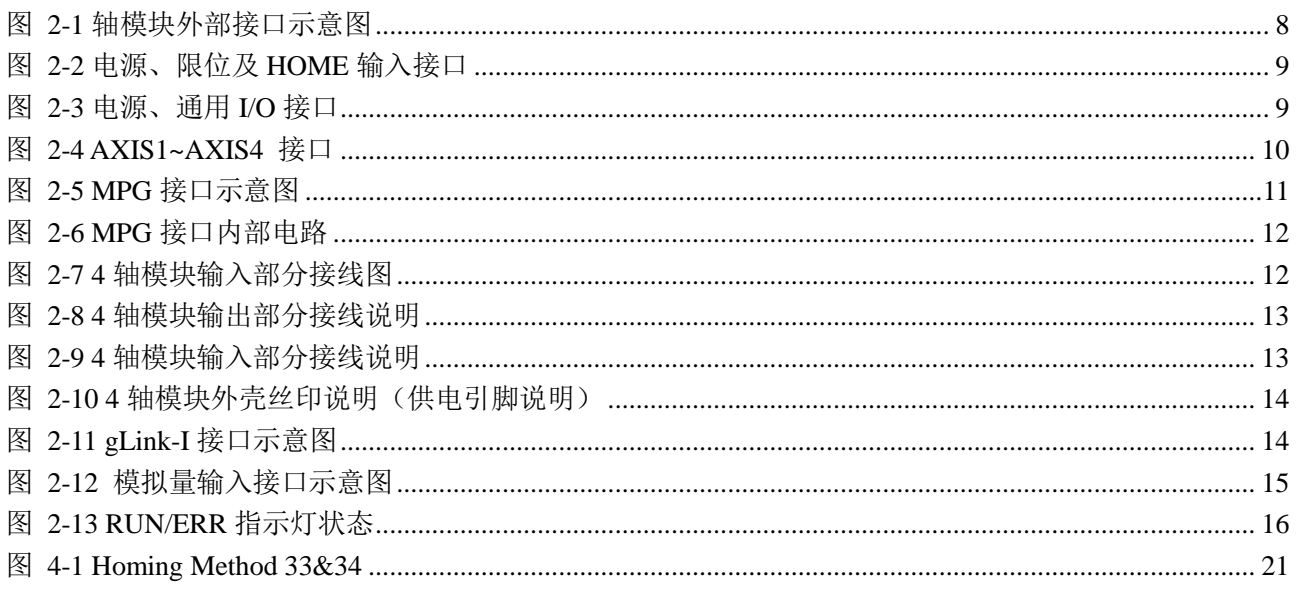

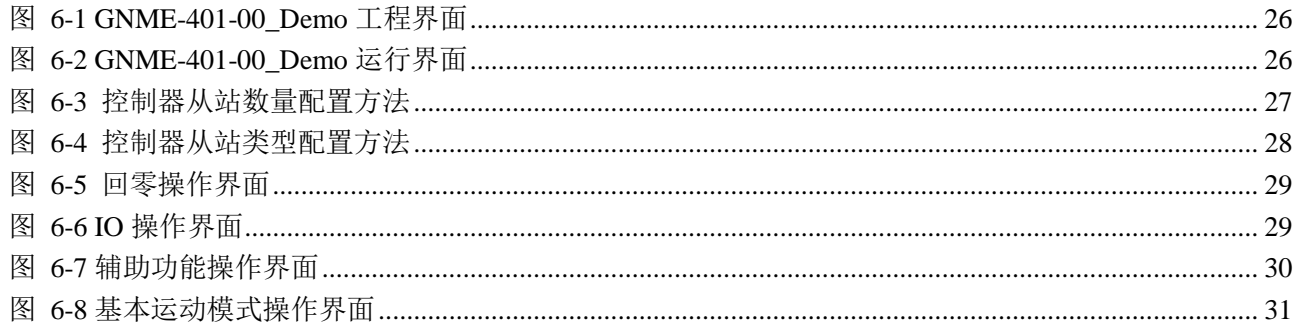